# 107 年公職人員財產申報 下載授權介接資料及 網路申報操作手冊

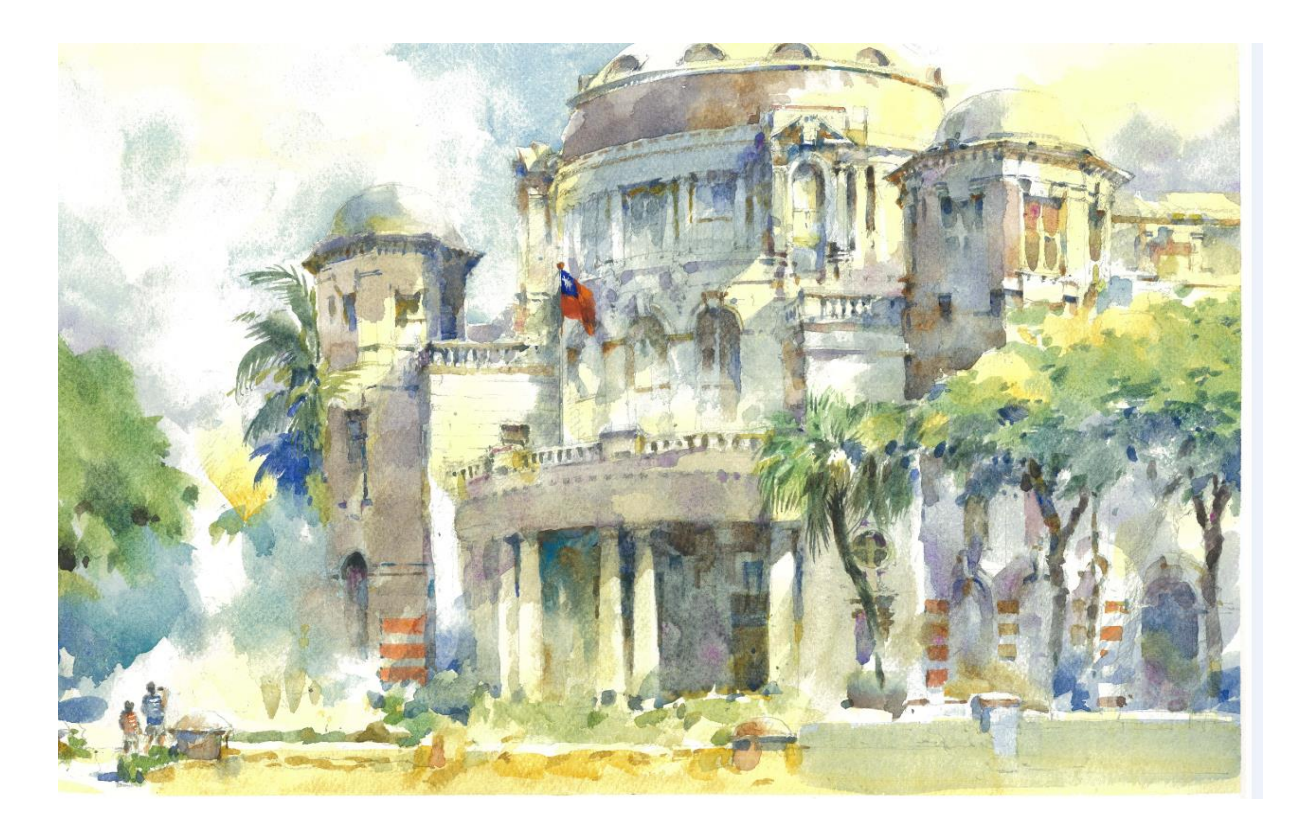

~監察院與您共創 2化未來~

監察院公職人員財產申報處 107 年 12 月編印

# 目錄

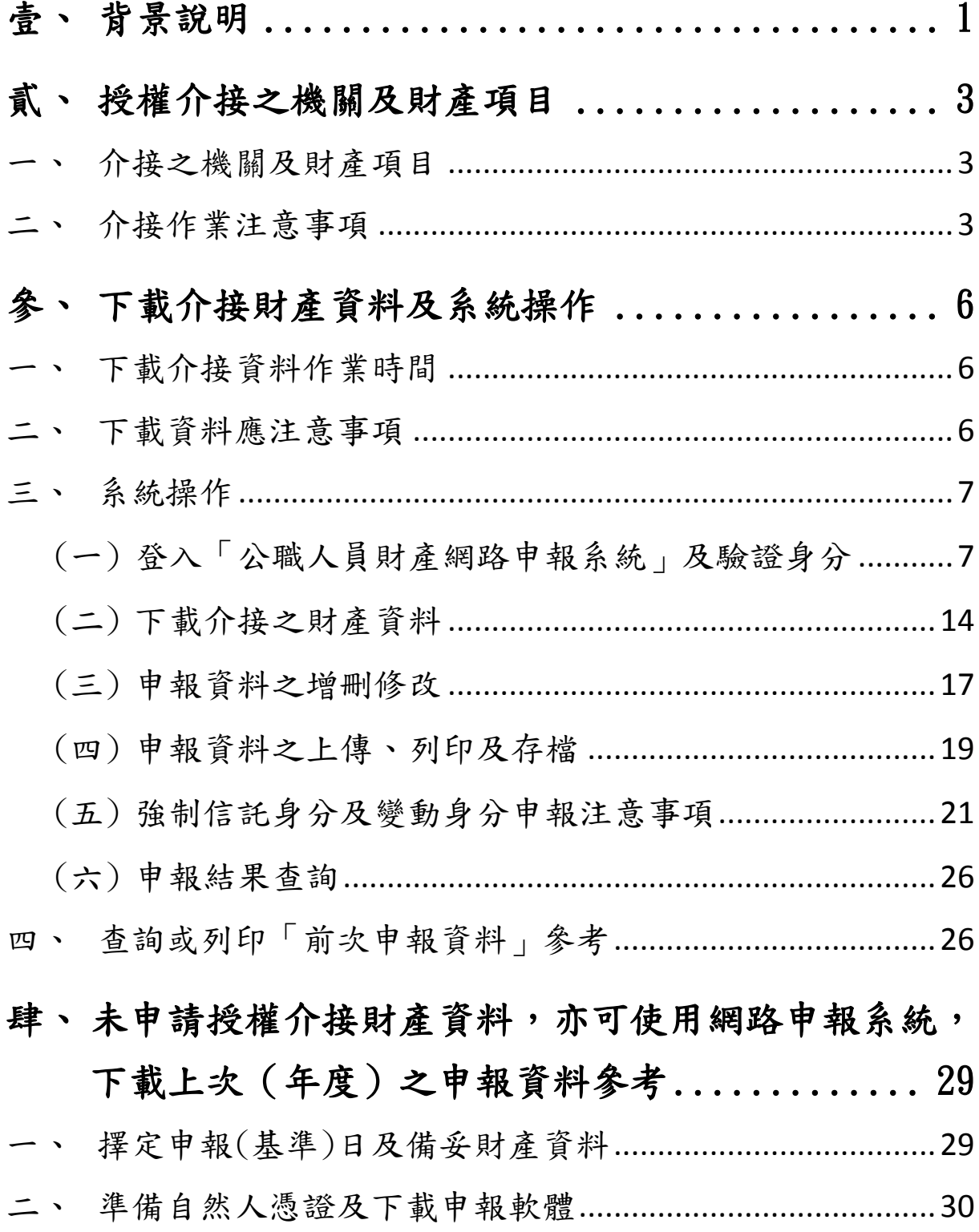

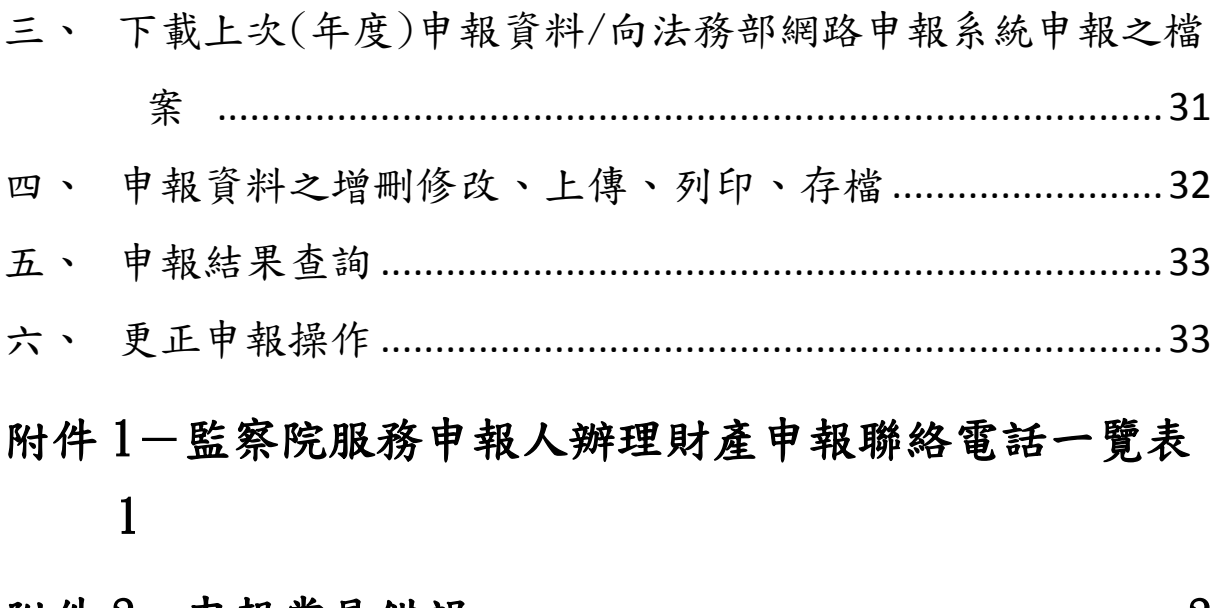

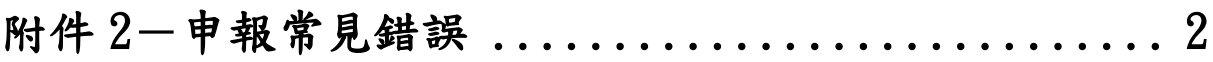

#### <span id="page-4-0"></span>壹、背景說明

監察院自 99 年建置「公職人員財產網路申報系統」,提供更為方便 之財產申報作業。

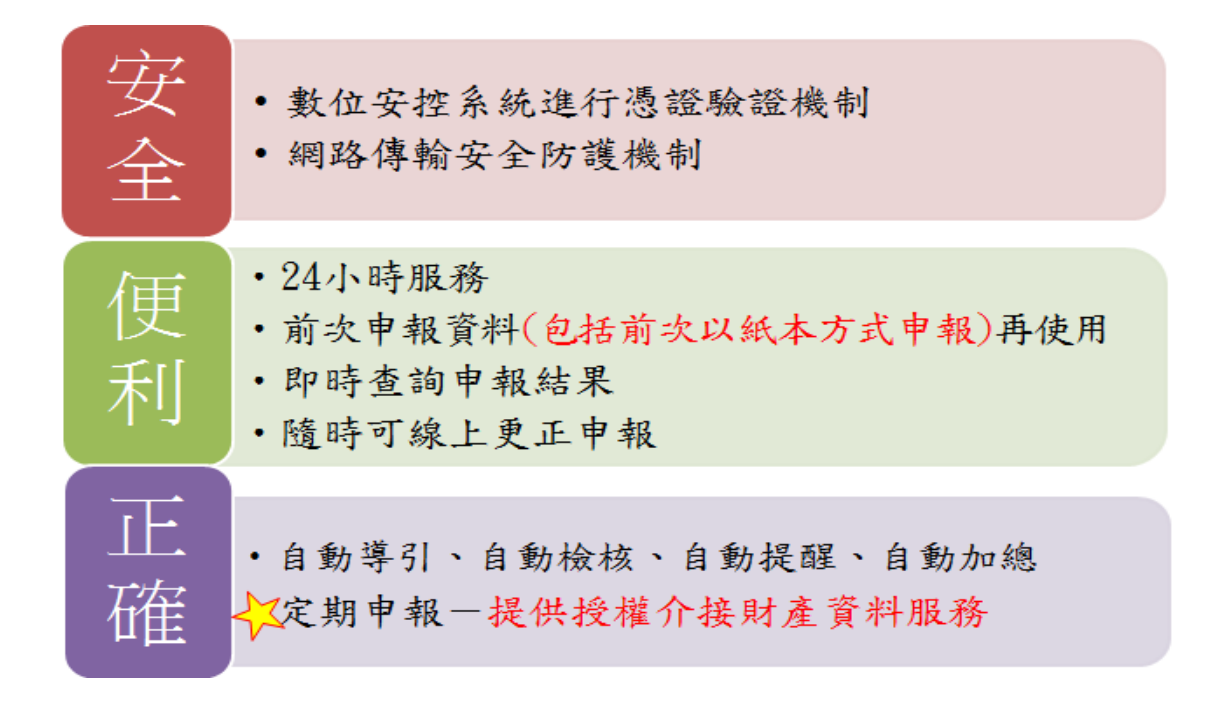

為提升網路申報之服務品質,監察院及法務部於103年起推動「公 職人員授權介接財產資料」服務,針對辦理「定期申報」之申報人, 透過其本人及配偶之授權,監察院可免費代為介接 530 餘個財產查 詢機關(構)之財產資料,提供申報人辦理當年度定期財產申報時下 載參考應用,該項服務大幅提升財產申報之作業效率,深獲申報人 肯定。

## 作業流程

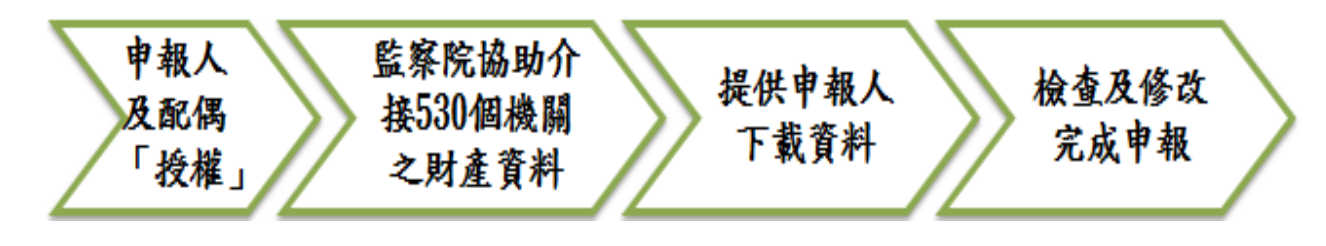

1

監察院107年度授權介接及下載資料時程表

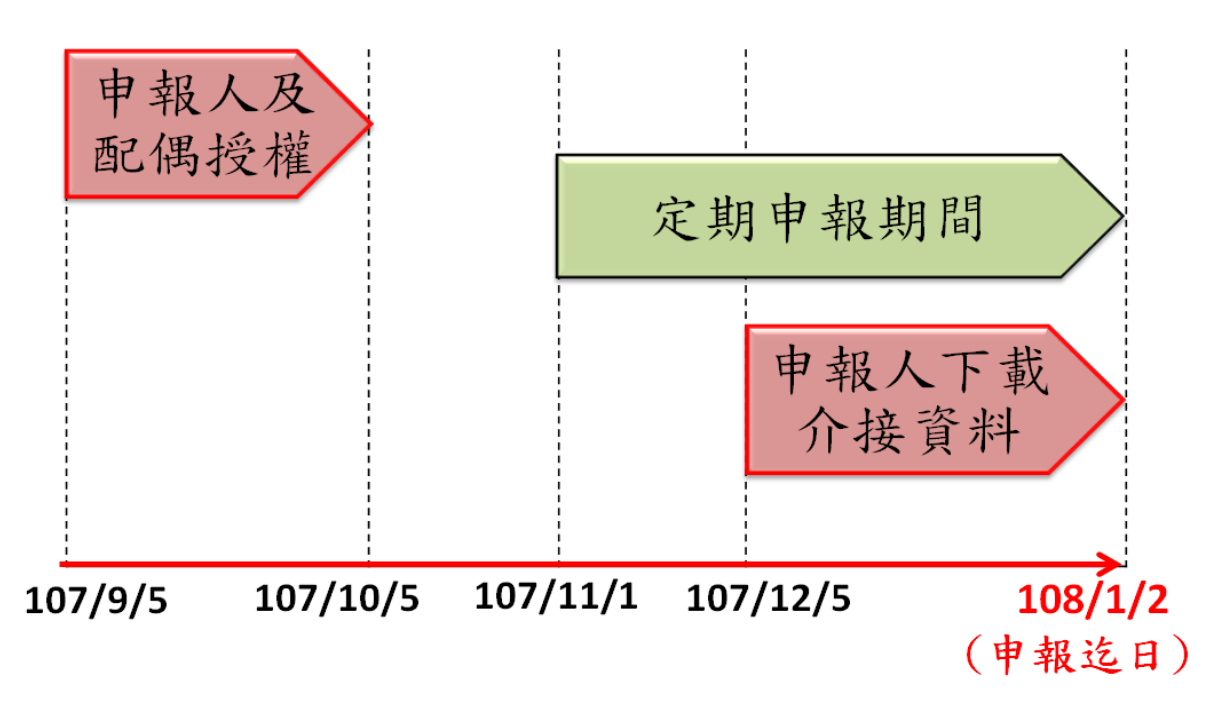

優點

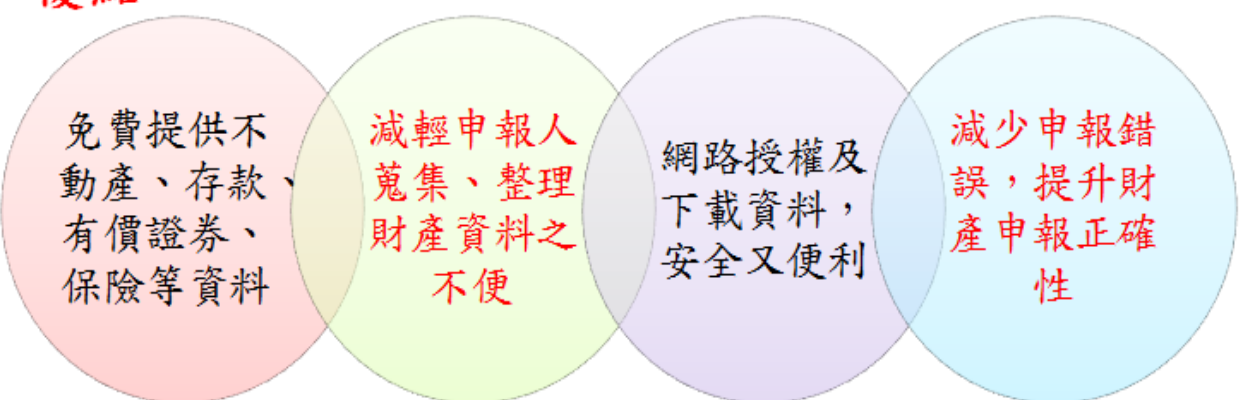

監察院將賡續努力,提供更友善之網路申報系統環境,及提升各受 查調機關(構)介接資料之質與量,讓財產申報像網路報稅一樣便 利,期待與您共創 e 化未來。

#### <span id="page-6-0"></span>貳、授權介接之機關及財產項目

#### <span id="page-6-1"></span>一、介接之機關及財產項目

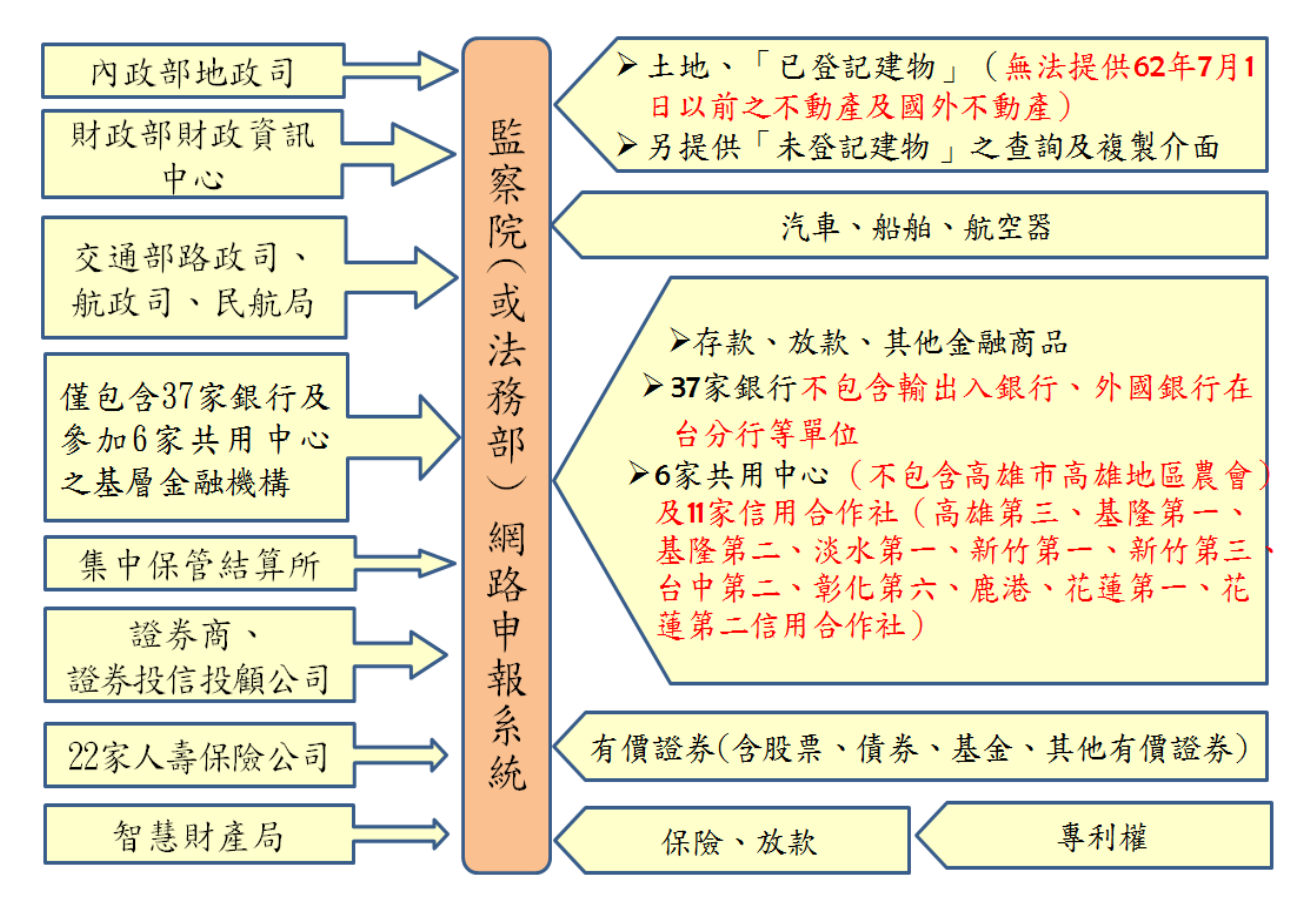

#### <span id="page-6-2"></span>二、介接作業注意事項

各受查詢機關(構)所能提供之財產資料,因受其個別配合狀況及網 路申報軟體限制等因素,而可能有提供不完整情事,申報人於申報 財產時仍應善盡查詢、溝通及檢查義務以確保資料無訛。

下列財產項目或其部分資料無法提供,請務必自行查明後申報: 日本百日 。 公本治地關(楼)無让捏供之財產咨料

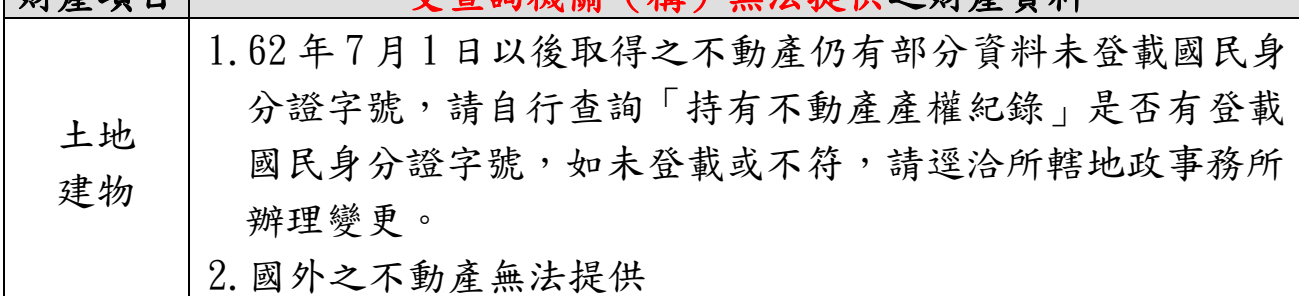

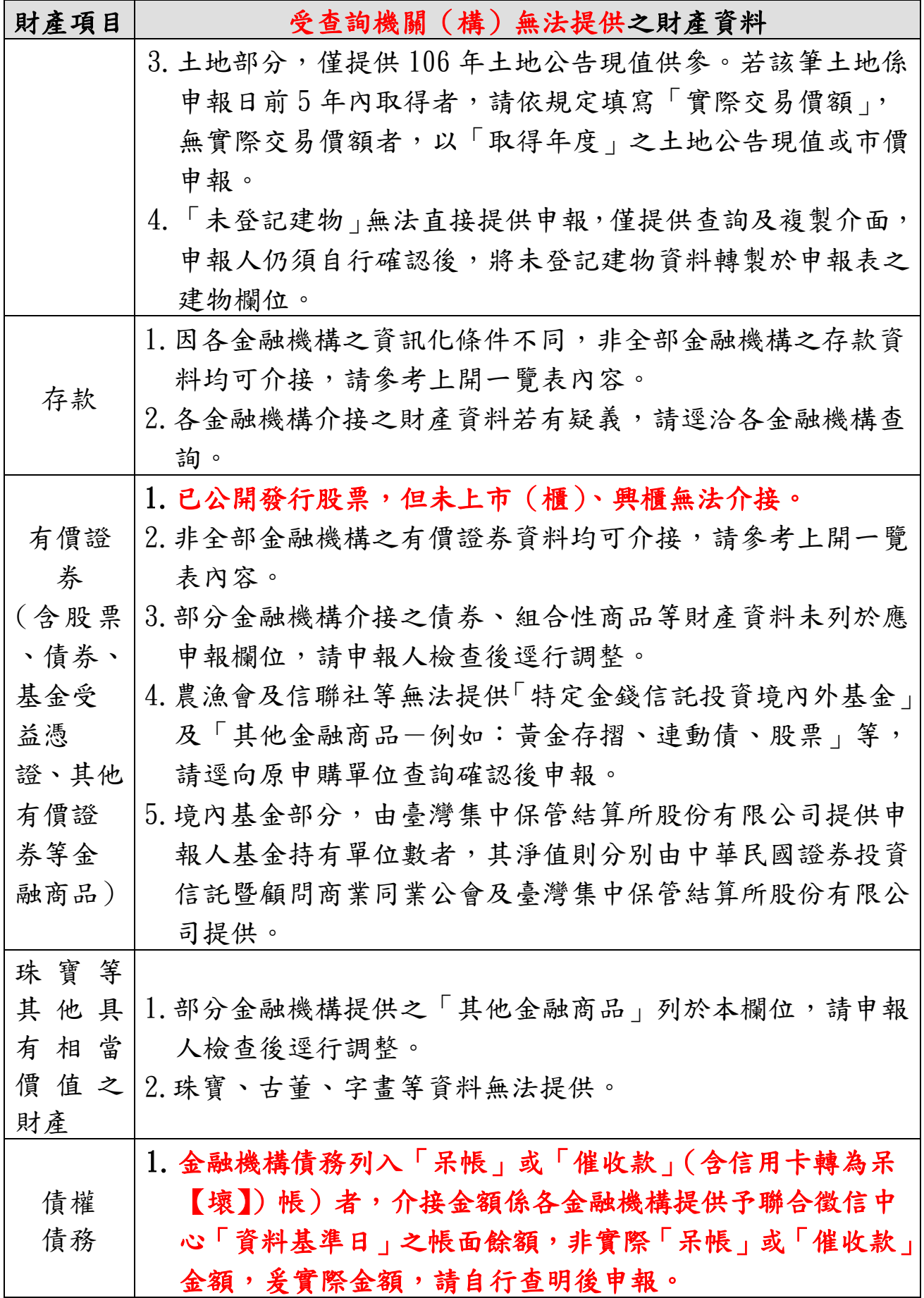

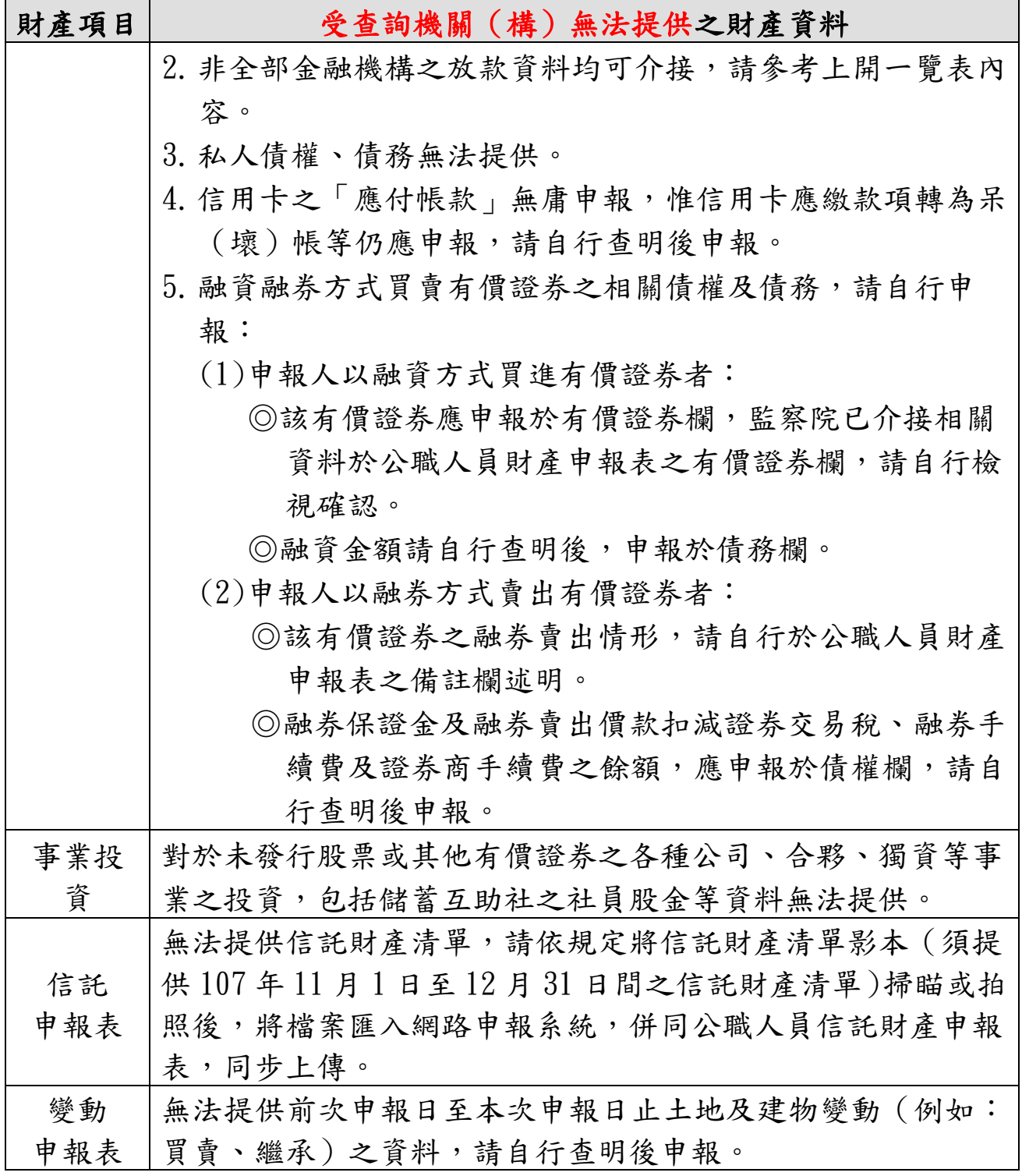

#### <span id="page-9-0"></span>參、下載介接財產資料及系統操作

#### <span id="page-9-1"></span>一、下載介接資料作業時間

- ◆已完成授權作業之申報人,請於 107 年 12 月 5 日至 108 年 1 月 2 日間,至「監察院公職人員財產網路申報系統」下載監 察院介接之財產資料作為申報參考,並於108年1月2日前 上傳,始為申報完成。
- ◆監察院介接之財產資料,係以「107年11月1日」為107年 定期財產申報之申報(基準)日。如您以監察院介接資料辦理 財產申報,請勿修改「申報日」,避免發生申報不實情事。

#### <span id="page-9-2"></span>二、下載資料應注意事項

- ◆監察院介接之財產資料,係以「107年11月1日」為107年 定期財產申報之申報(基準)日。基本資料頁籤內之「申報日」 為應申報財產資料之申報(基準)日,非申報表上傳申報當 日之日期。但如有其他考量而欲修改該申報(基準)日,務請 自行查詢確認申報(基準)日當日之財產情形後,辦理申報, 以免有故意申報不實情節而受罰。
- 各受查調機關所能提供之財產資料,因受其個別配合狀況及 網路申報軟體限制等因素,而可能有提供不完整情事,申報 人於申報財產時仍應善盡查詢、溝通及檢查義務以確保資料 無訛。
- 監察院介接之財產資料內容,請參考「監察院財產網路申報 提供下載財產項目及資料來源一覽表」。如有無法介接之財產 資料,申報人仍應自行增、刪、修改,於確認申報資料正確 後,始得上傳申報資料。

#### <span id="page-10-0"></span>三、系統操作

#### (一)登入「公職人員財產網路申報系統」及驗證身分

<span id="page-10-1"></span>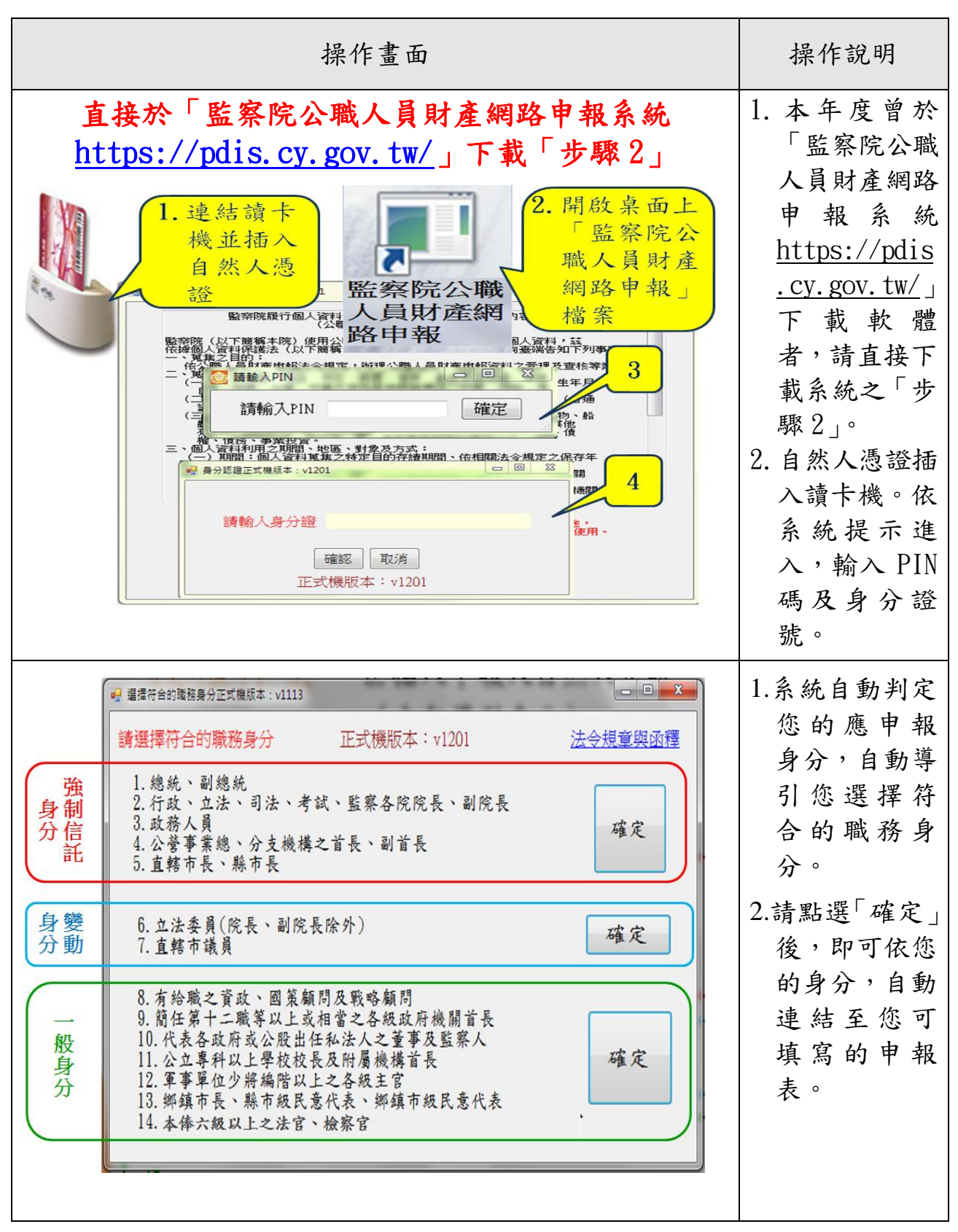

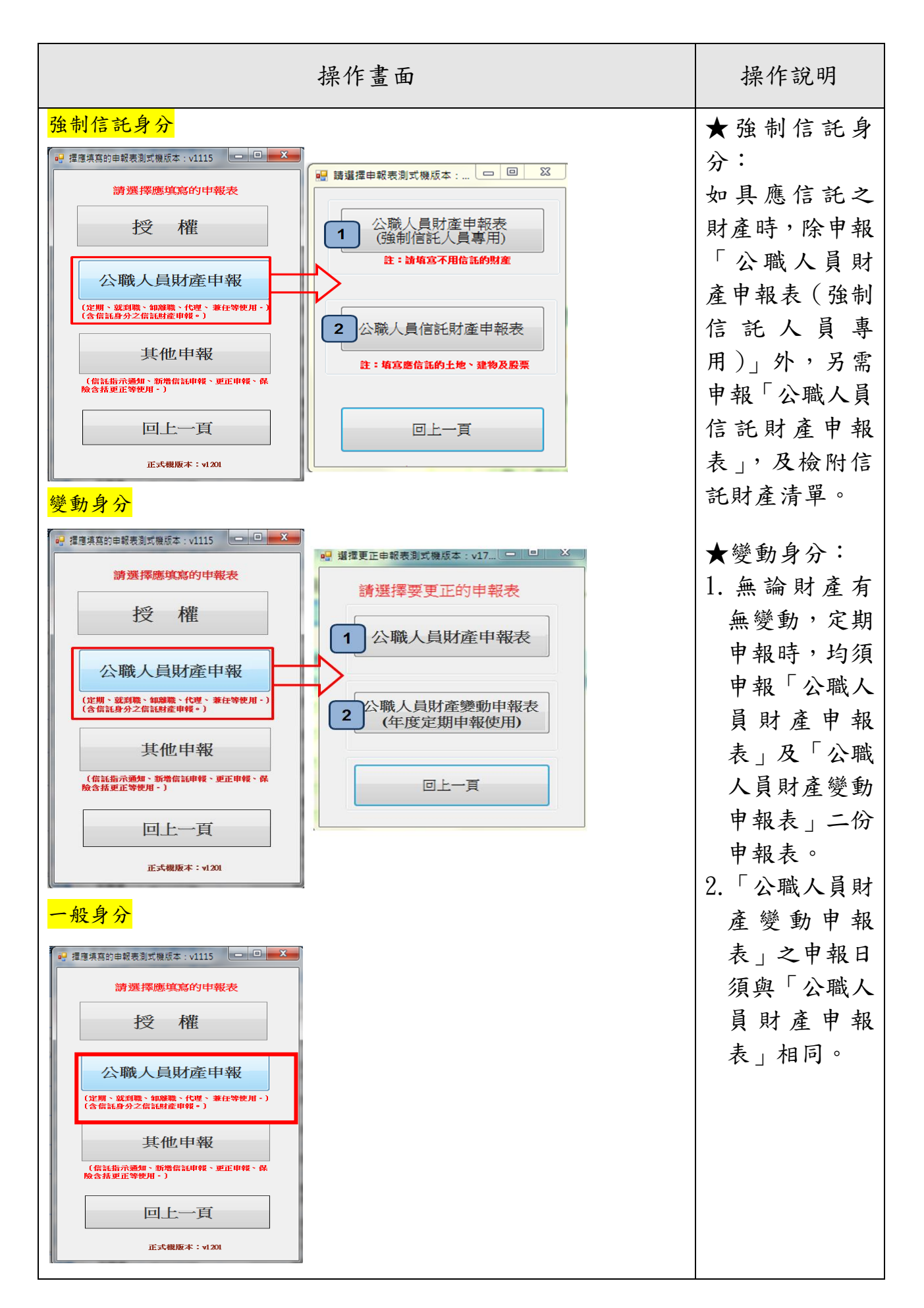

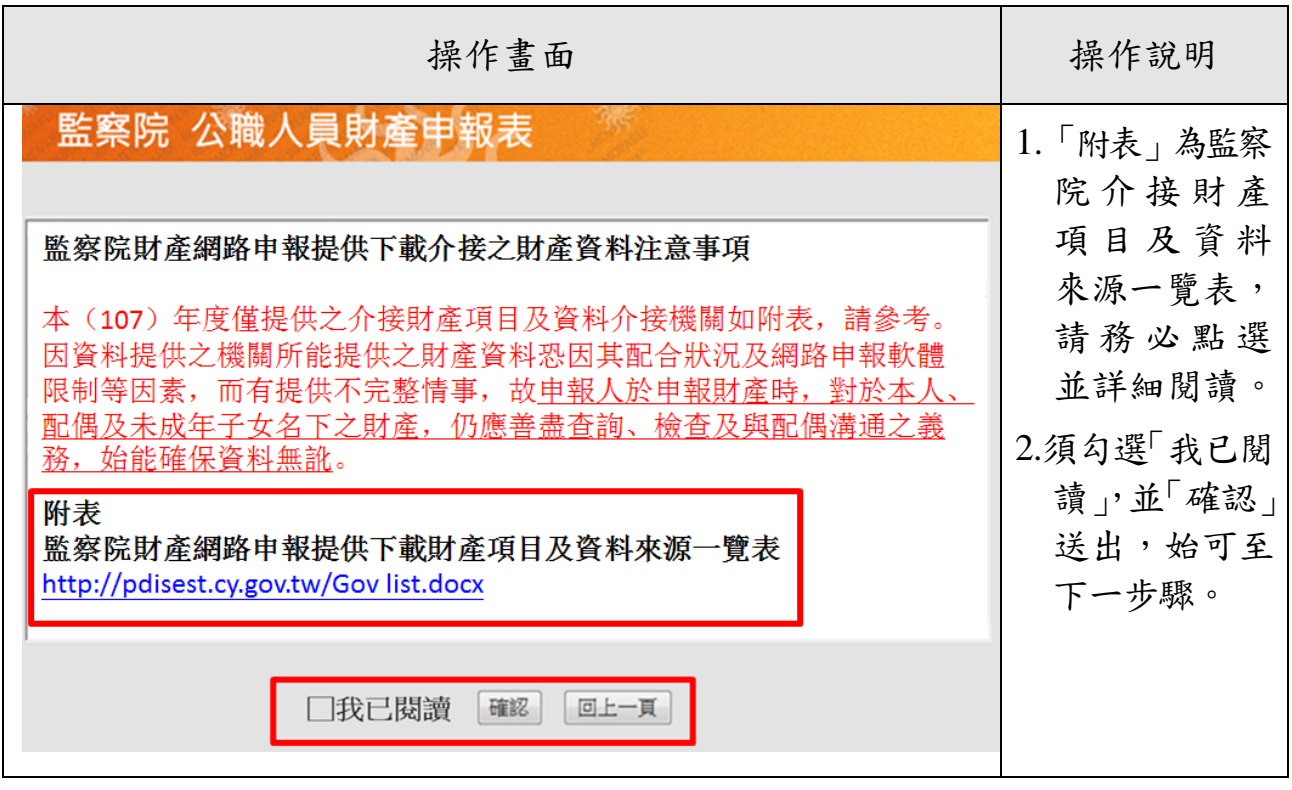

請注意:

- 1.「監察院財產網路申報提供下載財產項目及資料來源一覽表」臚 列監察院於 107 年介接之受查調機關及介接之財產資料,請務必 詳閱後再辦理申報。
- 2. 部分財產資料雖可介接,惟仍可能 發生提供不完整情事,申報人於申報前,仍須善盡查詢、檢查及 與配偶詳為溝通之義務,以確保申報資料正確。

### 監察院財產網路申報提供下載財產項目及資料來源一覽表

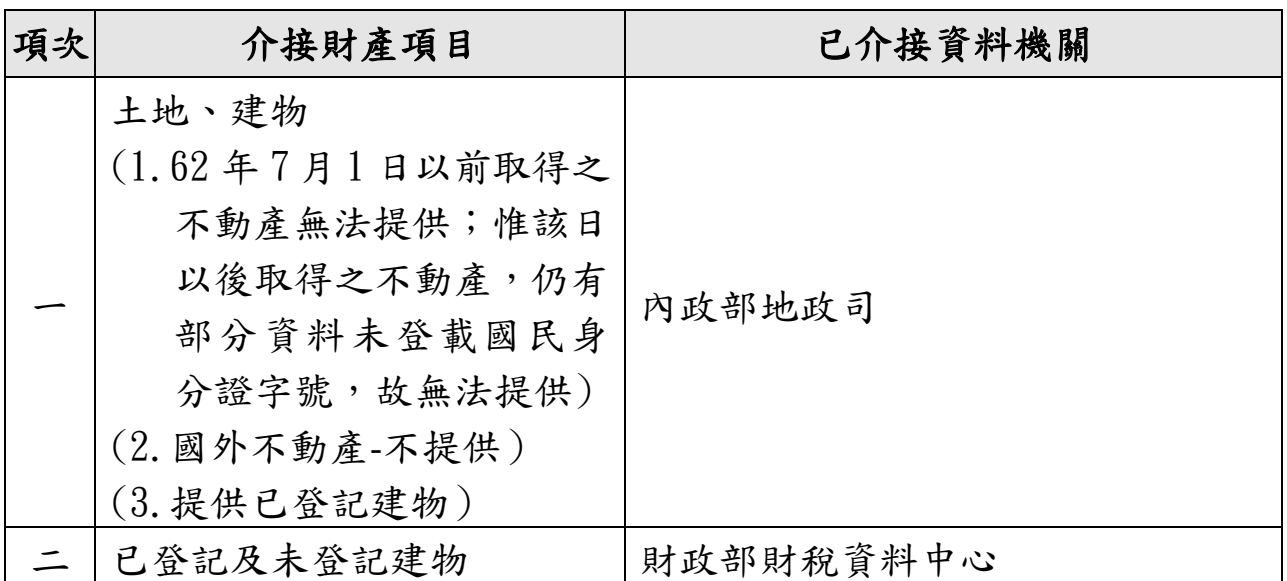

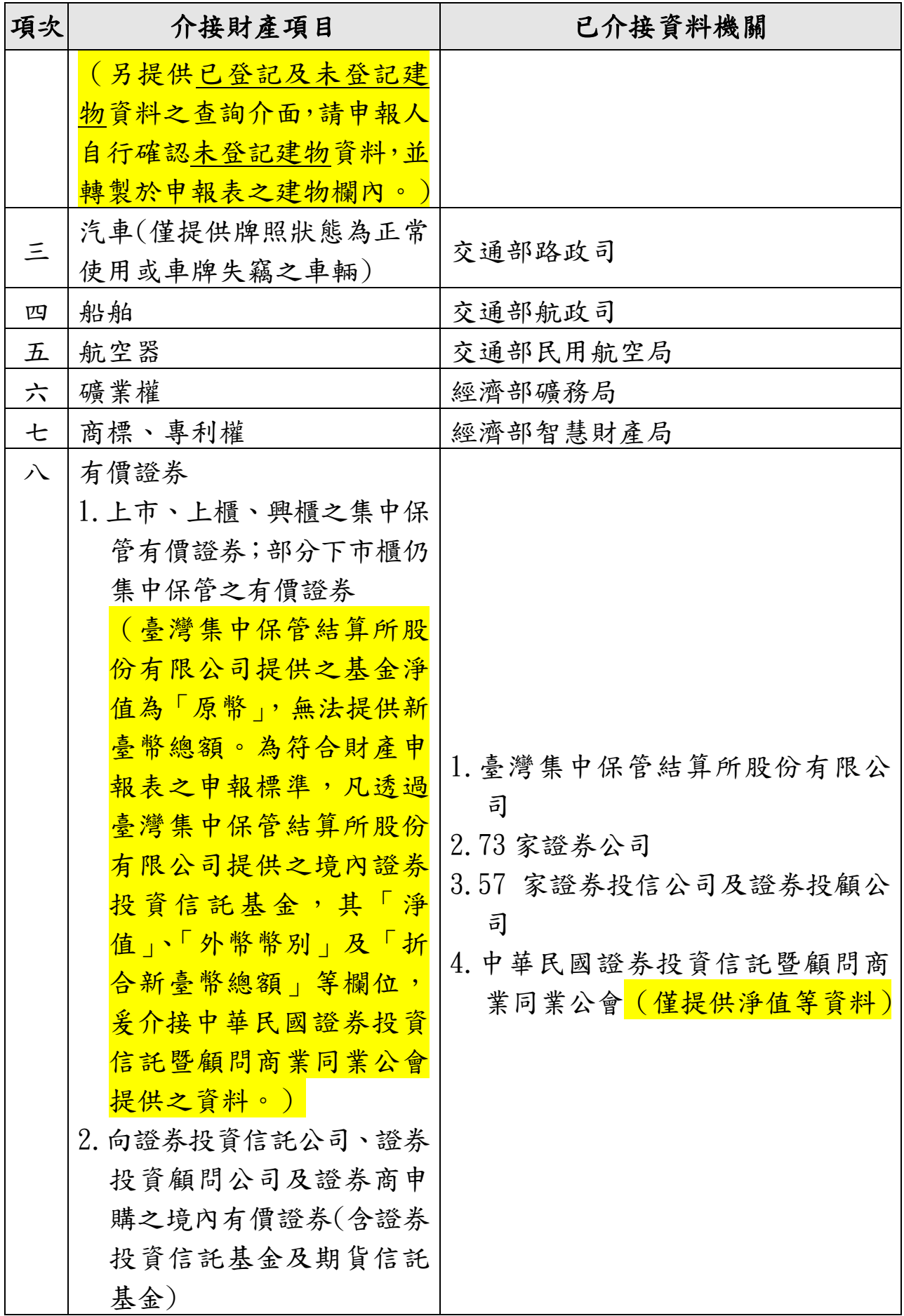

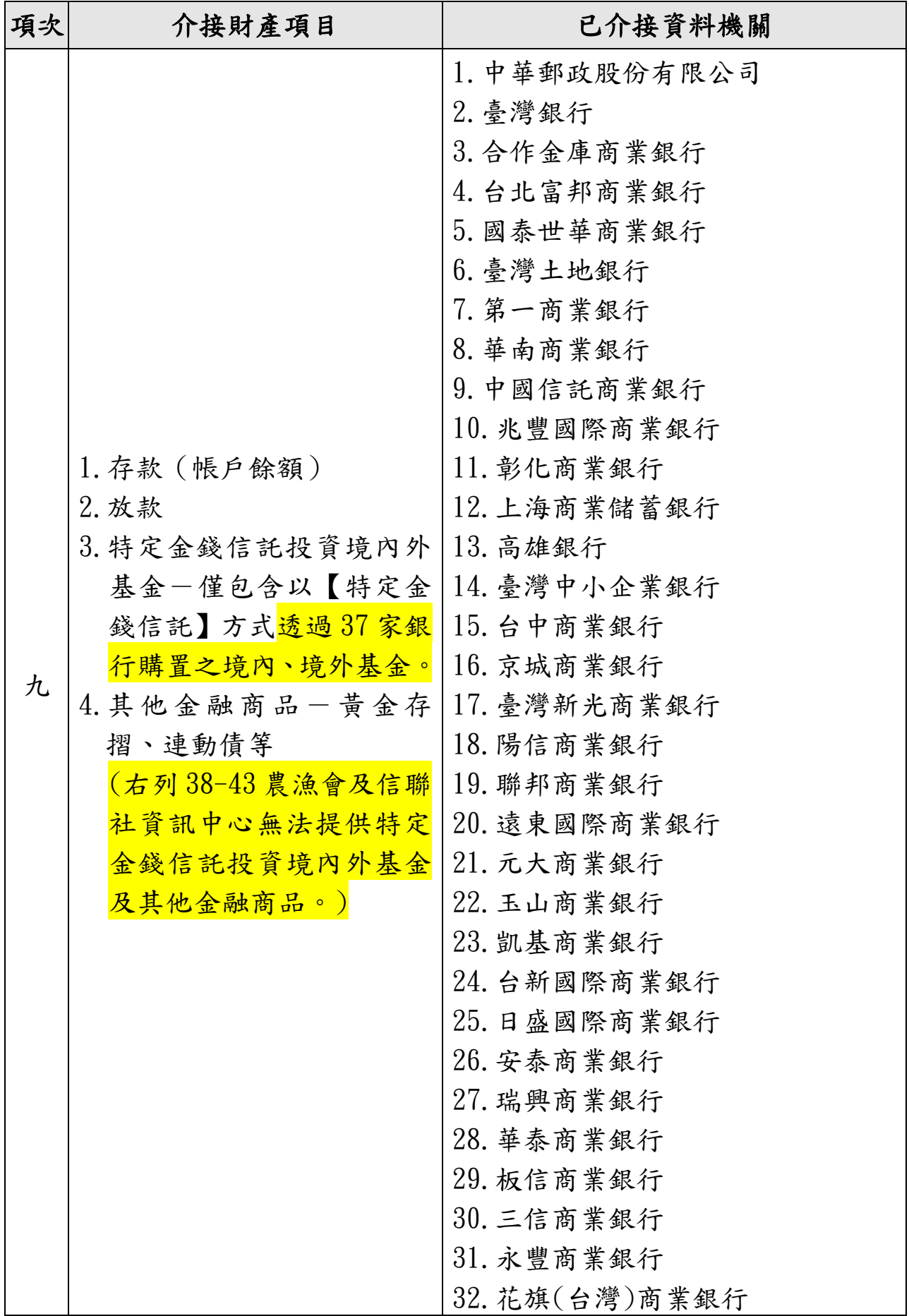

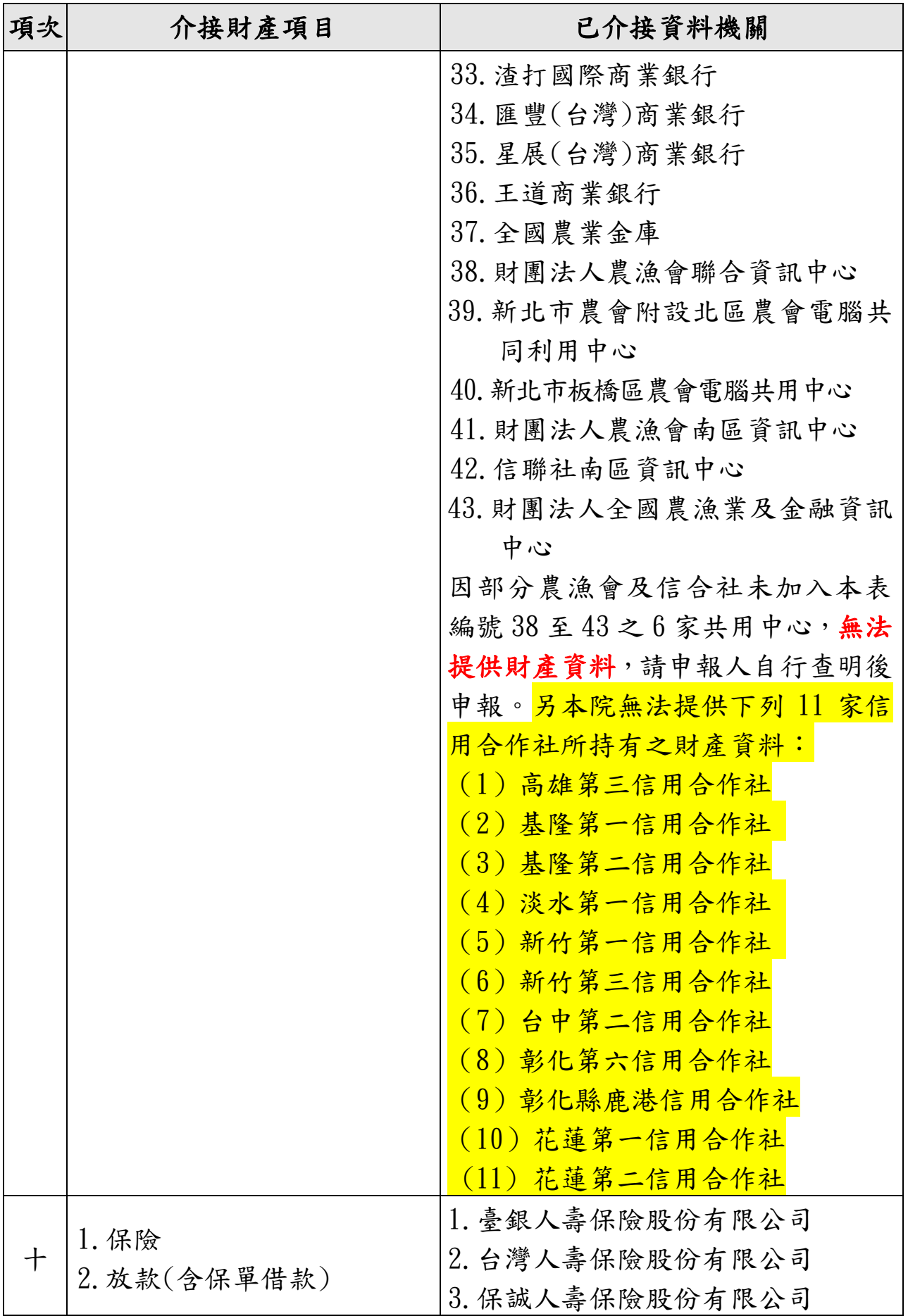

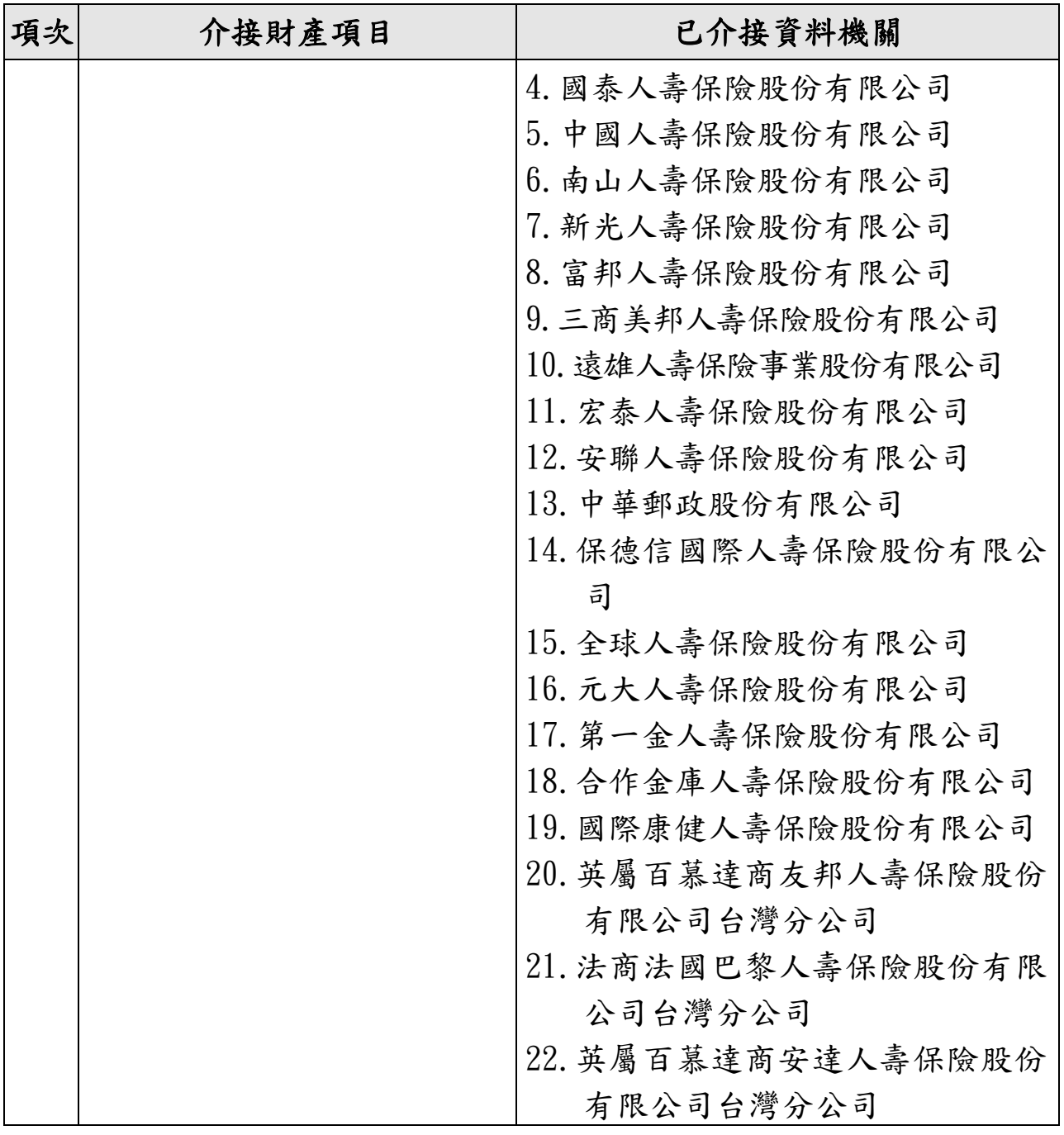

#### (二)下載介接之財產資料

<span id="page-17-0"></span>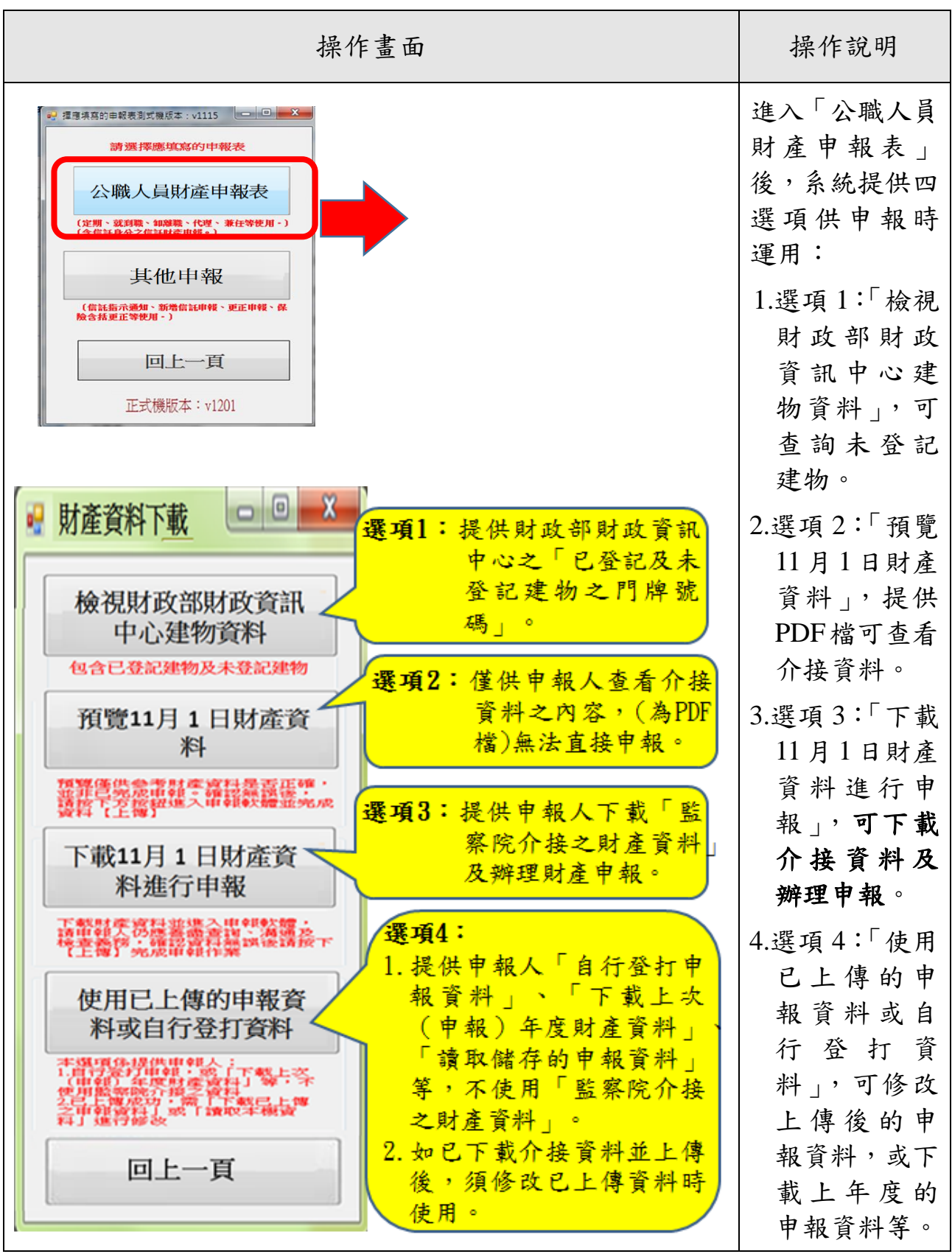

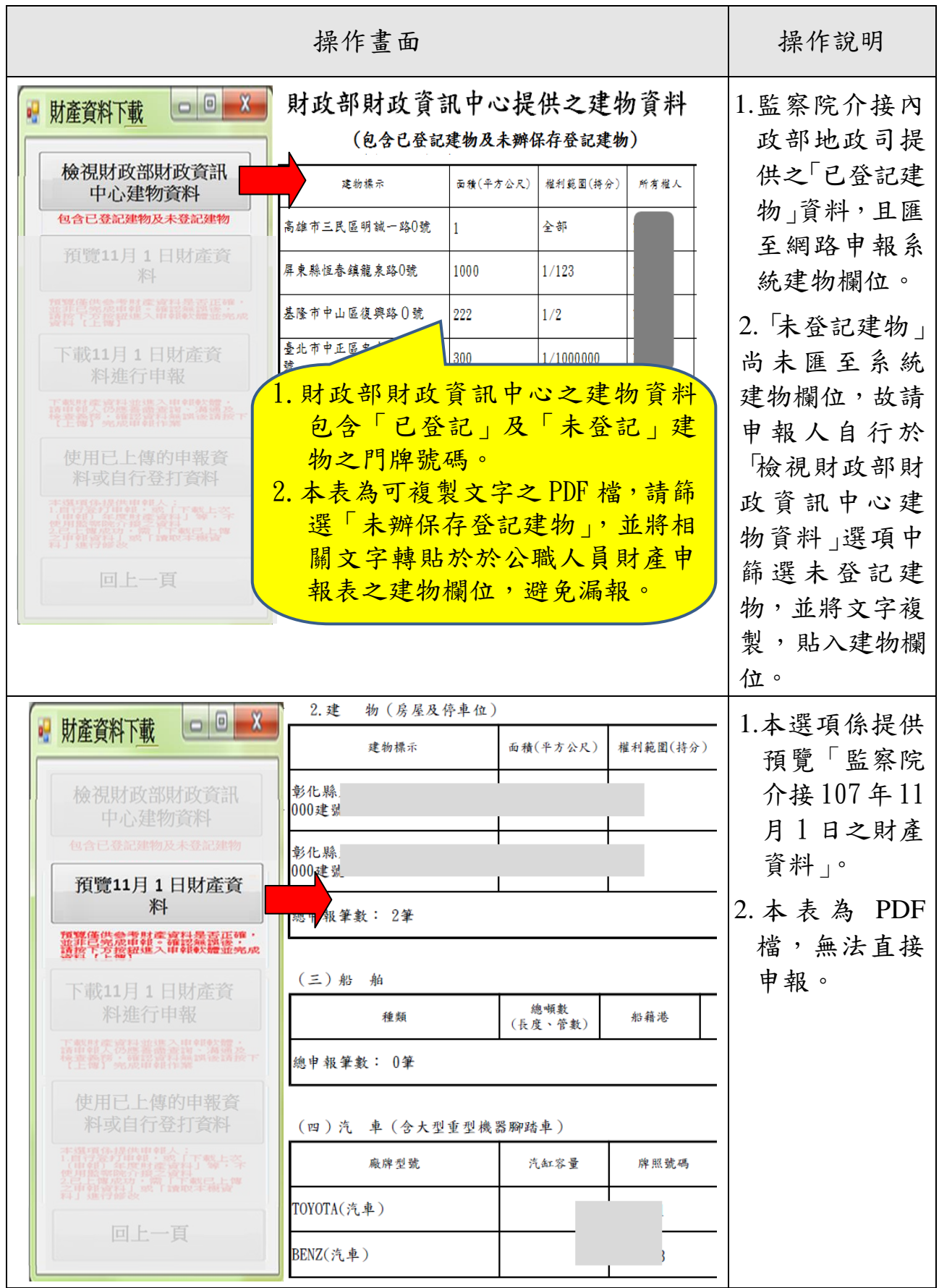

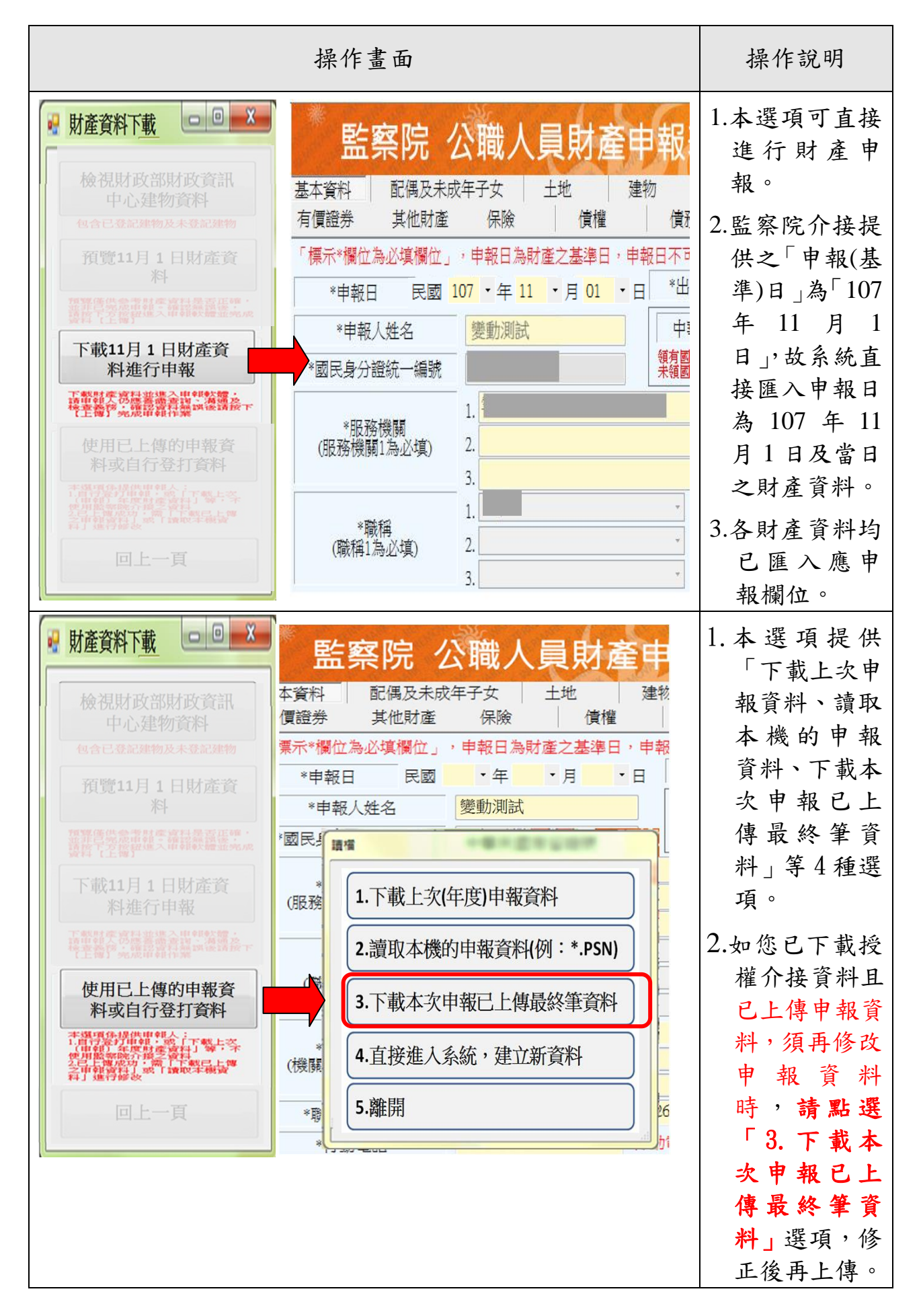

#### (三)申報資料之增刪修改

<span id="page-20-0"></span>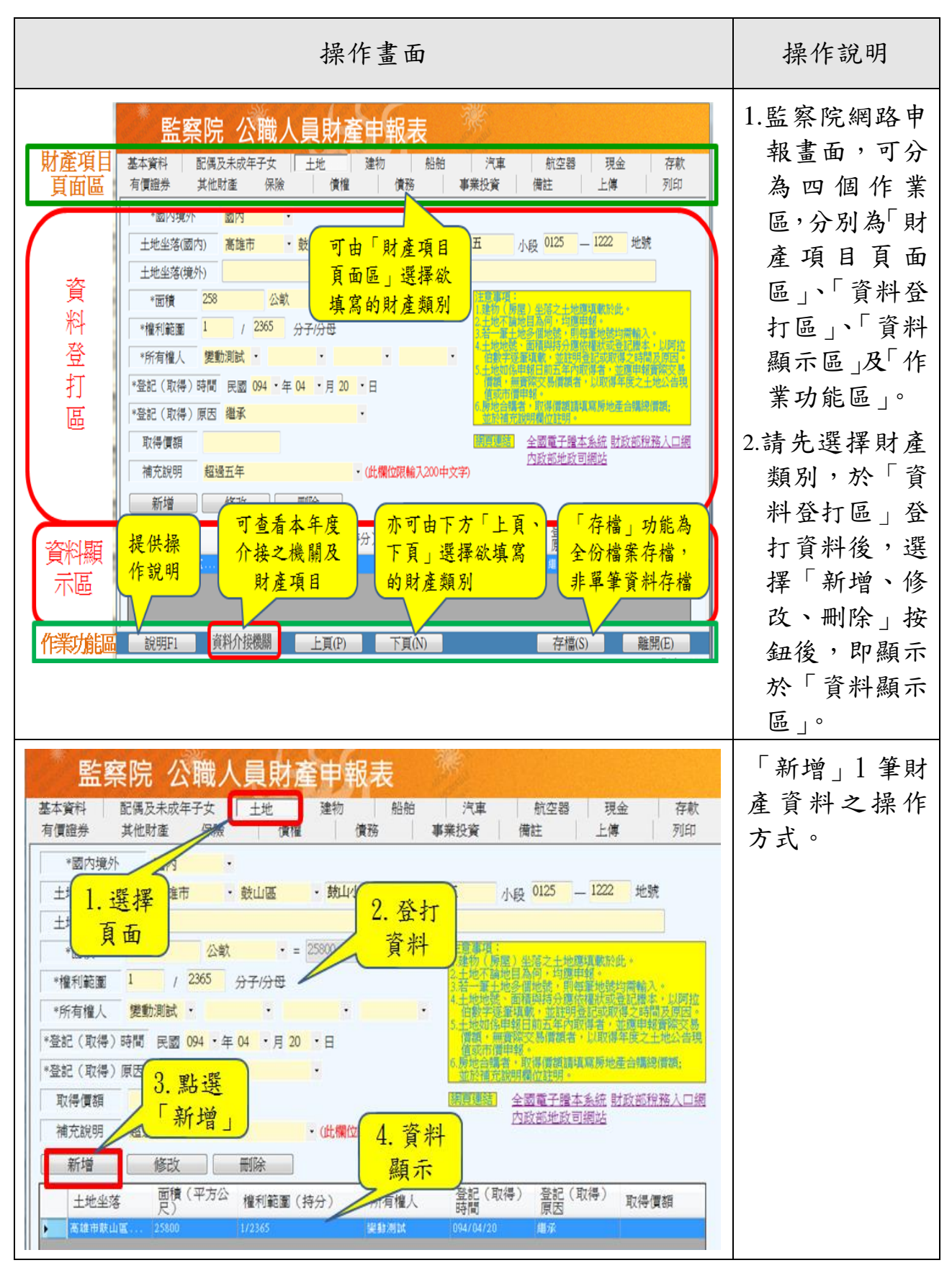

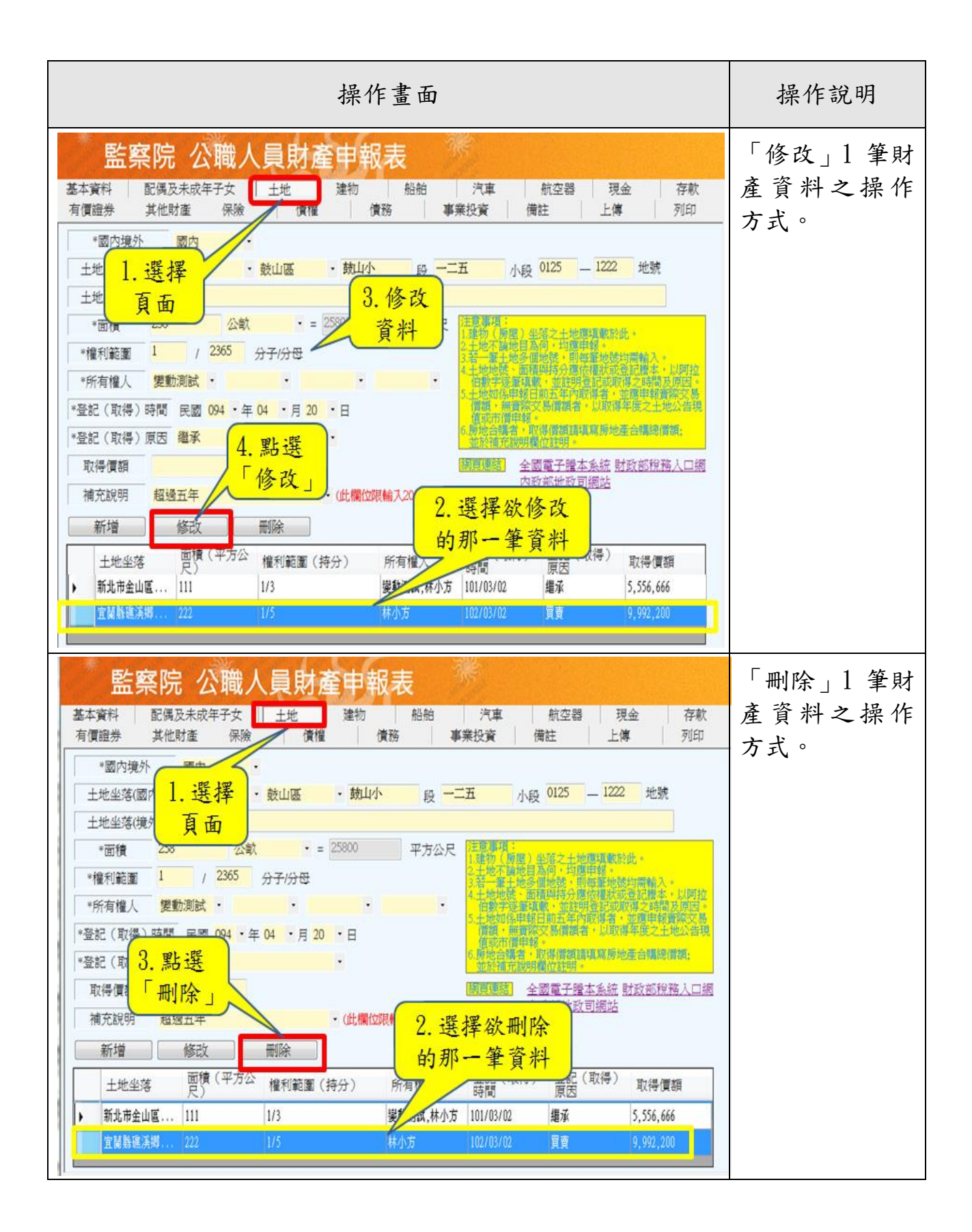

#### (四)申報資料之上傳、列印及存檔

<span id="page-22-0"></span>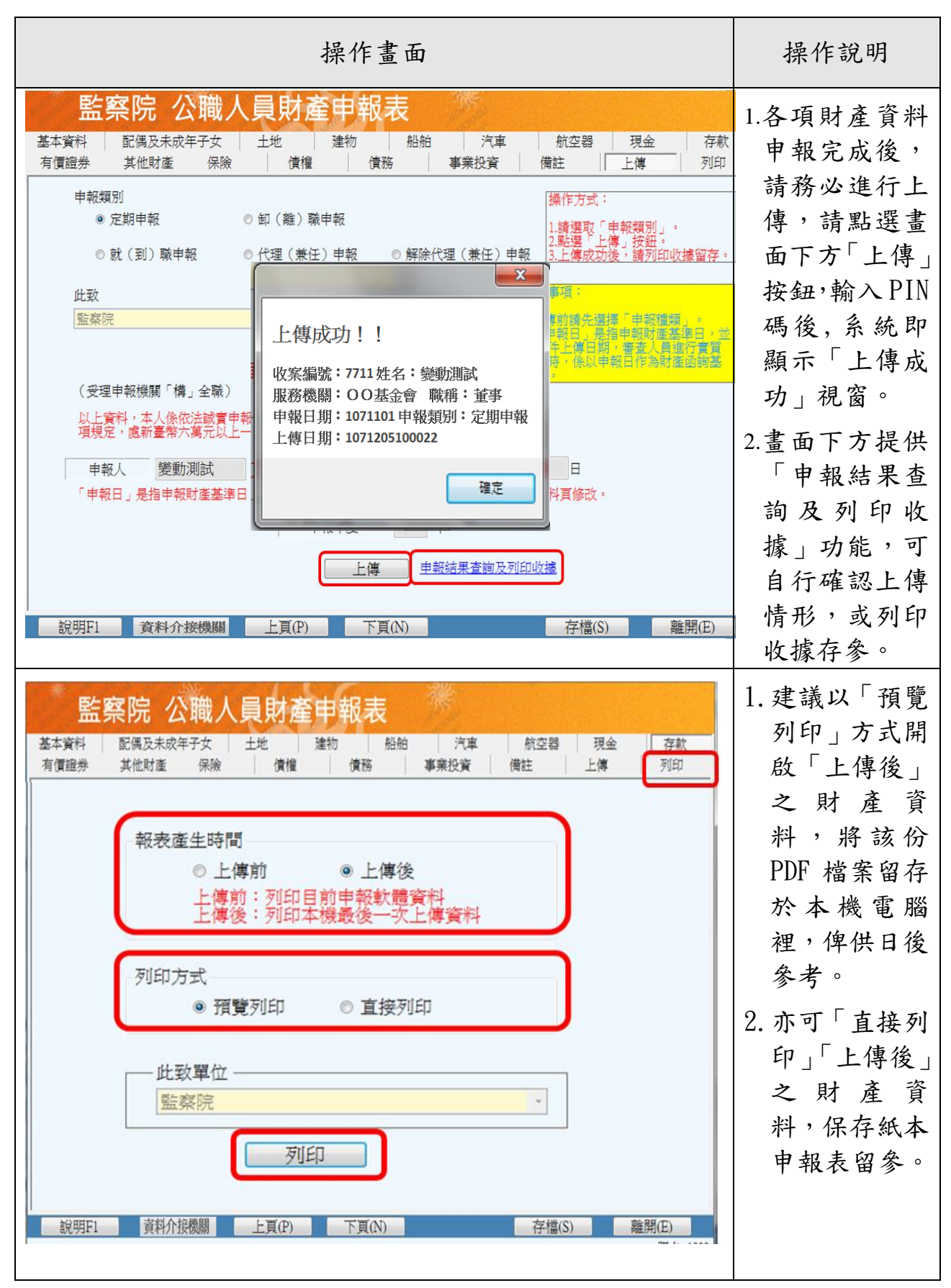

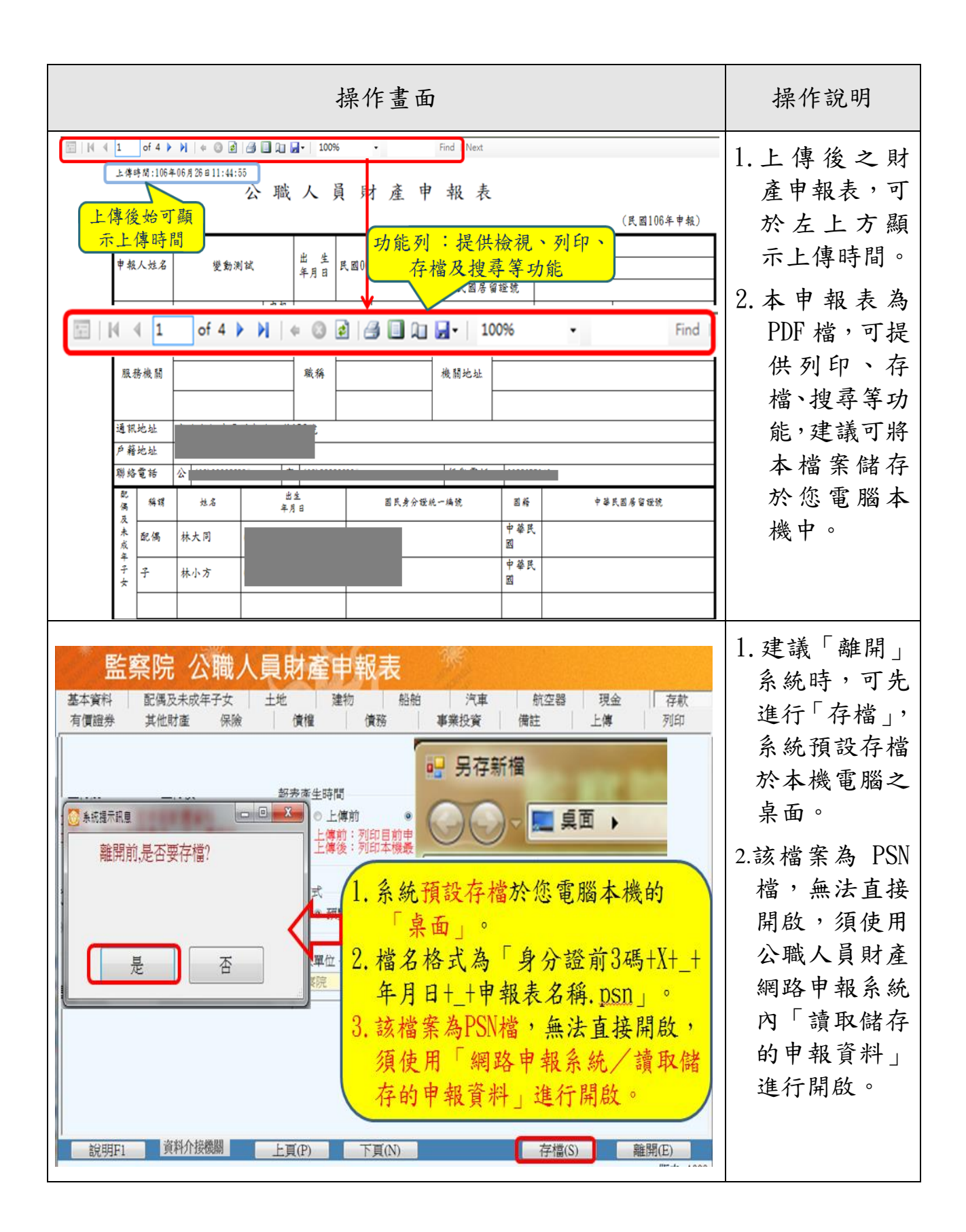

#### <span id="page-24-0"></span>(五)強制信託身分及變動身分申報注意事項

#### 強制信託身分注意事項

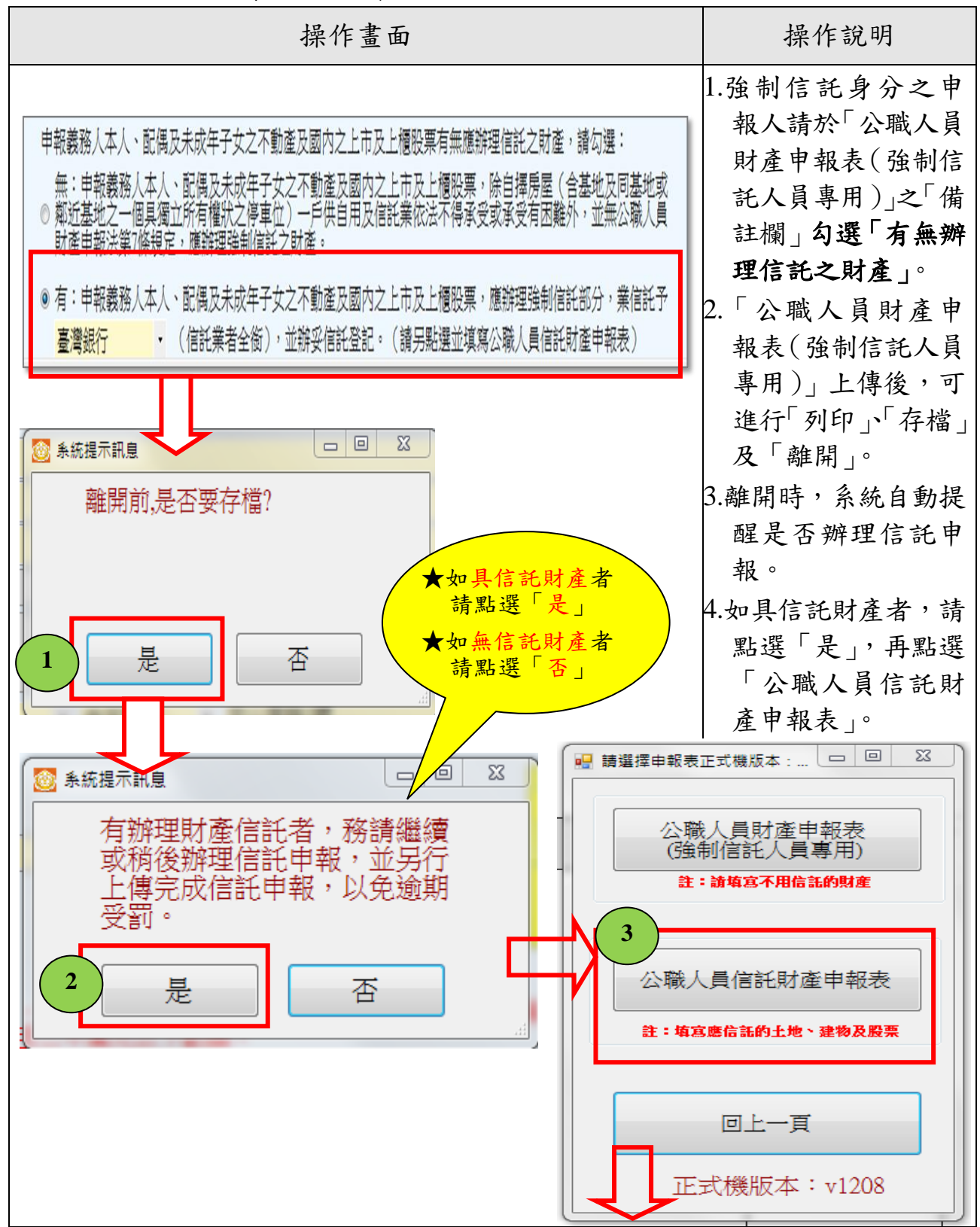

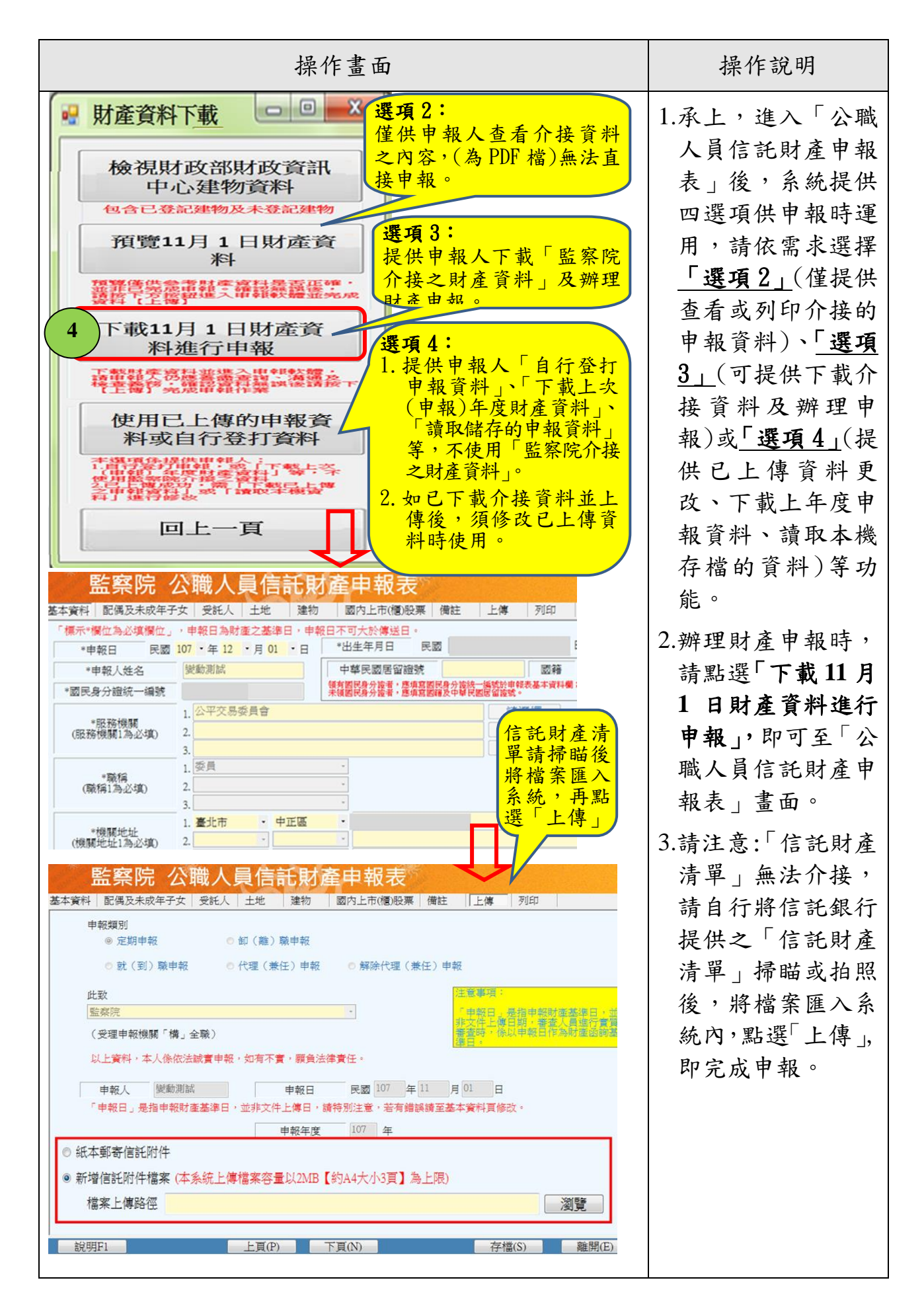

#### 再次提醒您

「公職人員財產申報表(強制信託人員專用)」及「公職人員信託財產申報表」 請分別下載介接資料、修改及上傳。

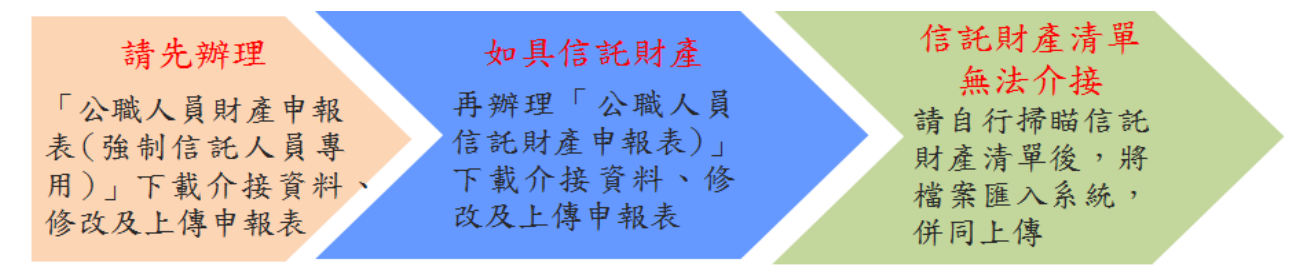

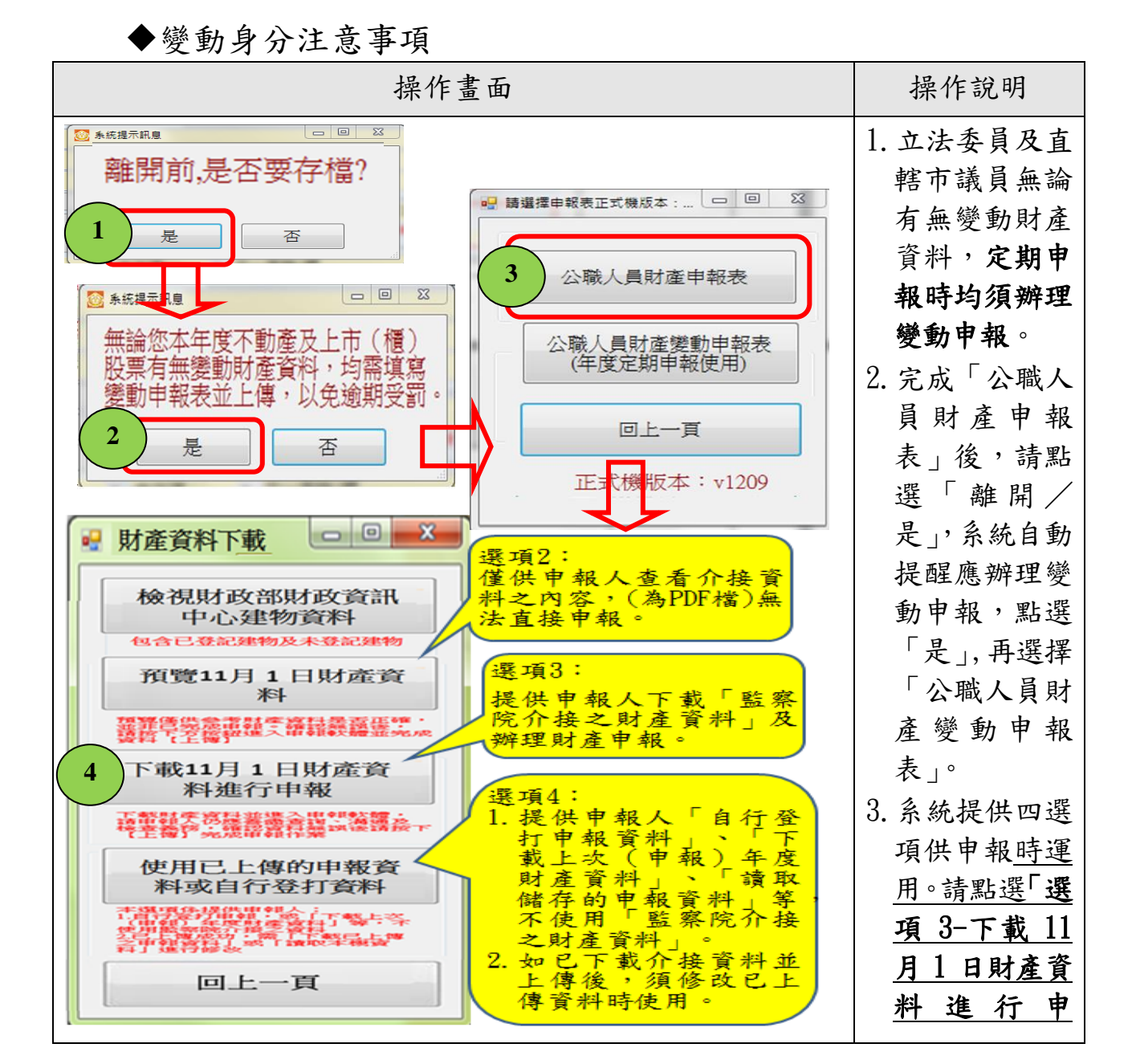

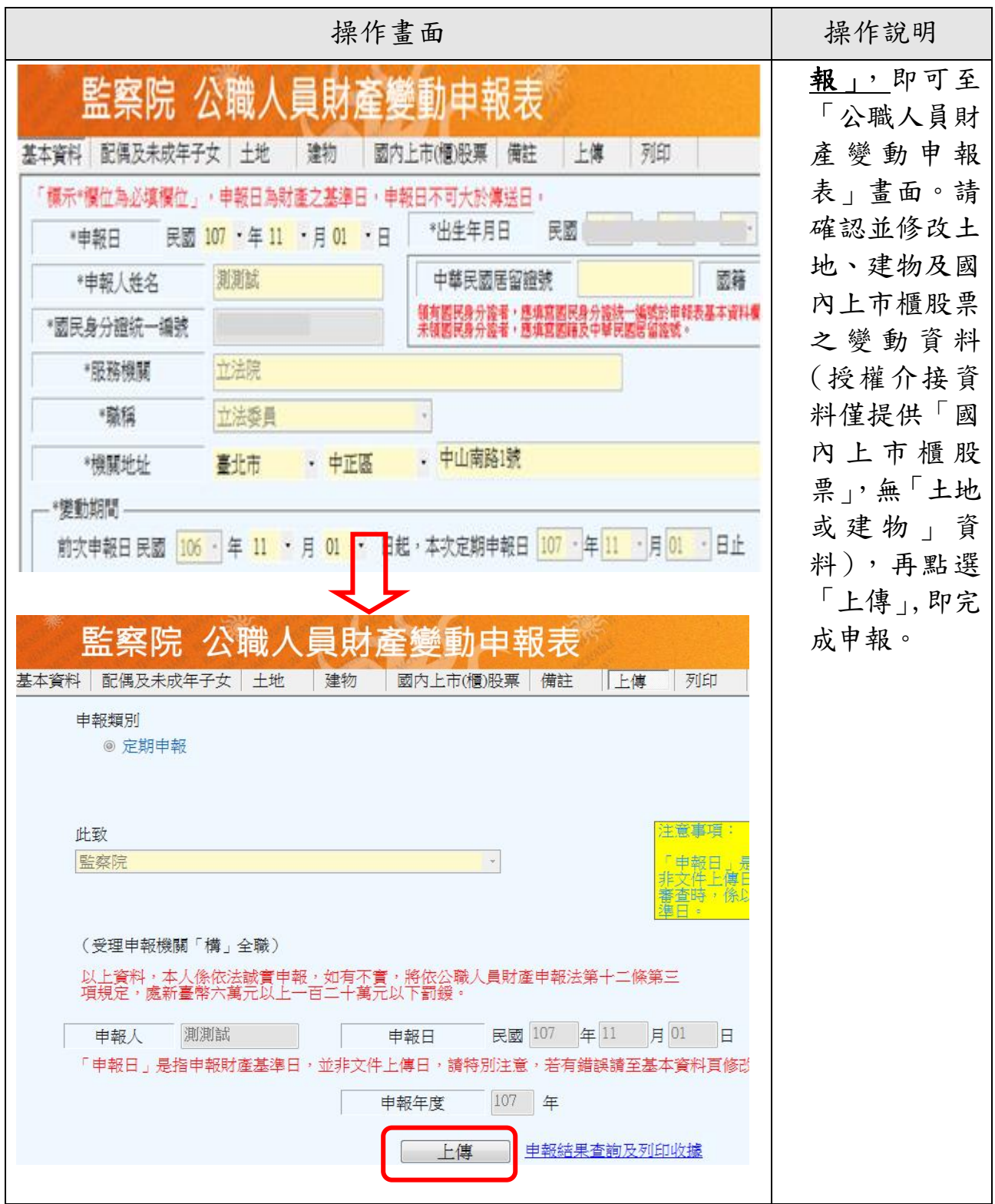

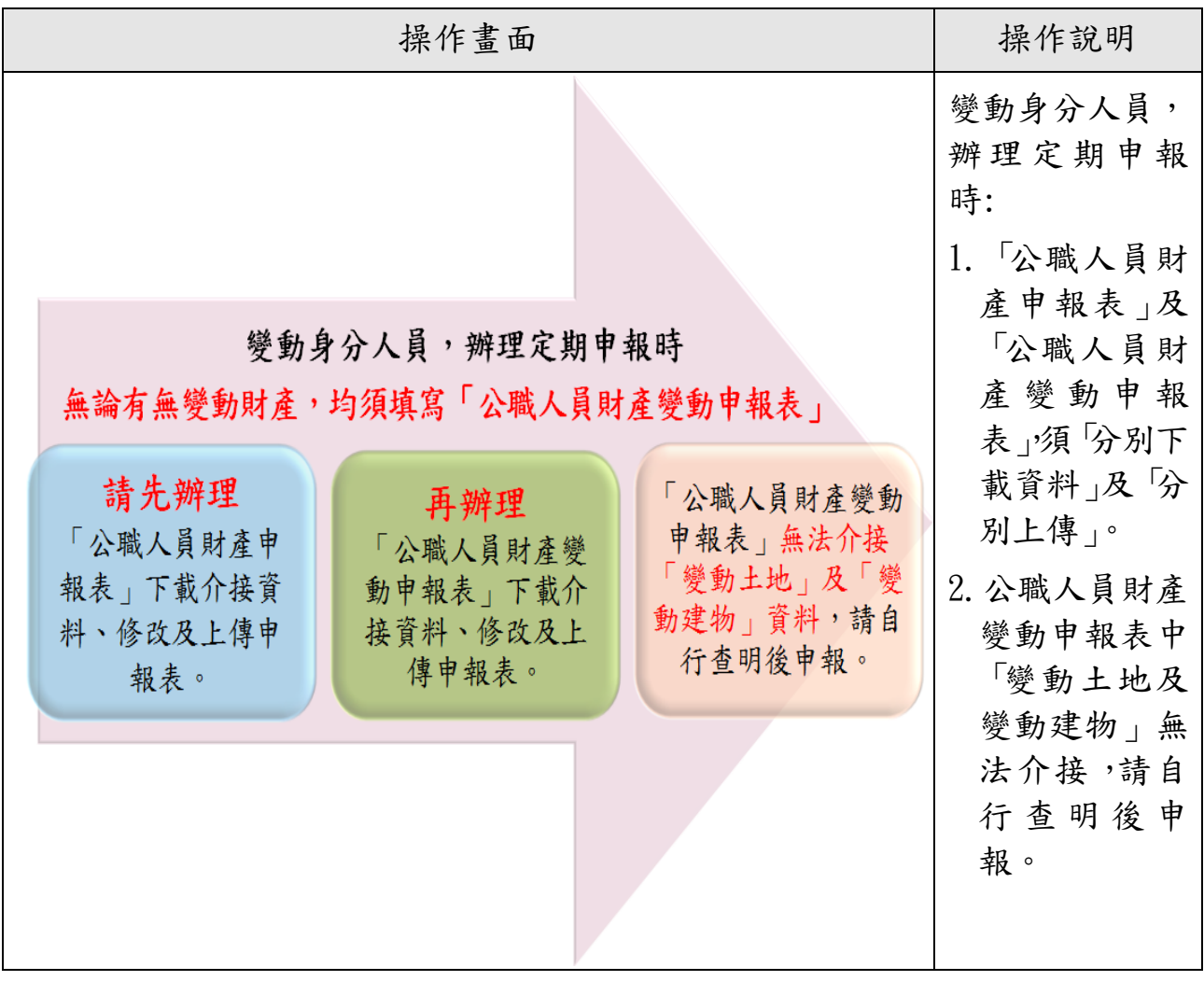

#### (六)申報結果查詢

<span id="page-29-0"></span>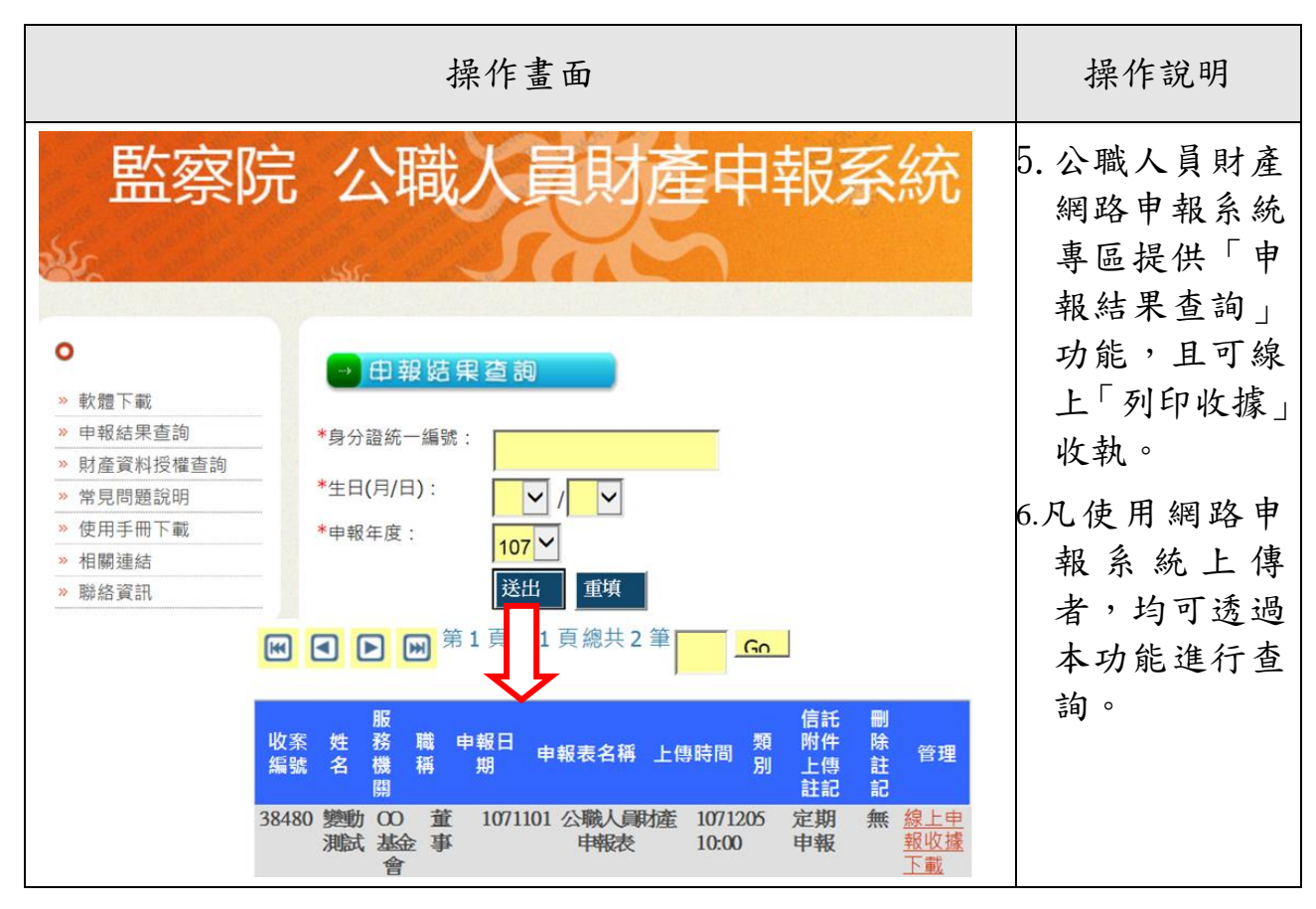

#### <span id="page-29-1"></span>四、查詢或列印「前次申報資料」參考

- 1.部分財產資料(例如:珠寶、古董、字畫、私人債權、私人債 務、事業投資、未加入共用中心之 2 家農會、11 家信用合作 社及國外不動產等)無法透過授權介接方式,提供申報人參 考,請自行詳實填寫,避免漏報。
- 2.如您欲參考上次(年度)申報資料中無法透過授權介接之應申 報財產,請至監察院財產網路申報系統/更正申報表/106 年財 產申報表中,查看(或列印)上次 (年度) 申報資料,另可將 相關文字複製並貼回本次申報表相關欄位中(詳下頁圖示說 明)。
- 3.再次提醒您,如有無法透過授權介接或介接內容不完整情形, 仍請申報人自行增、刪、修改資料,確認申報資料之正確性 後,始得上傳申報資料。

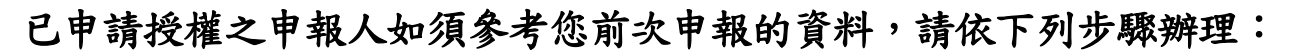

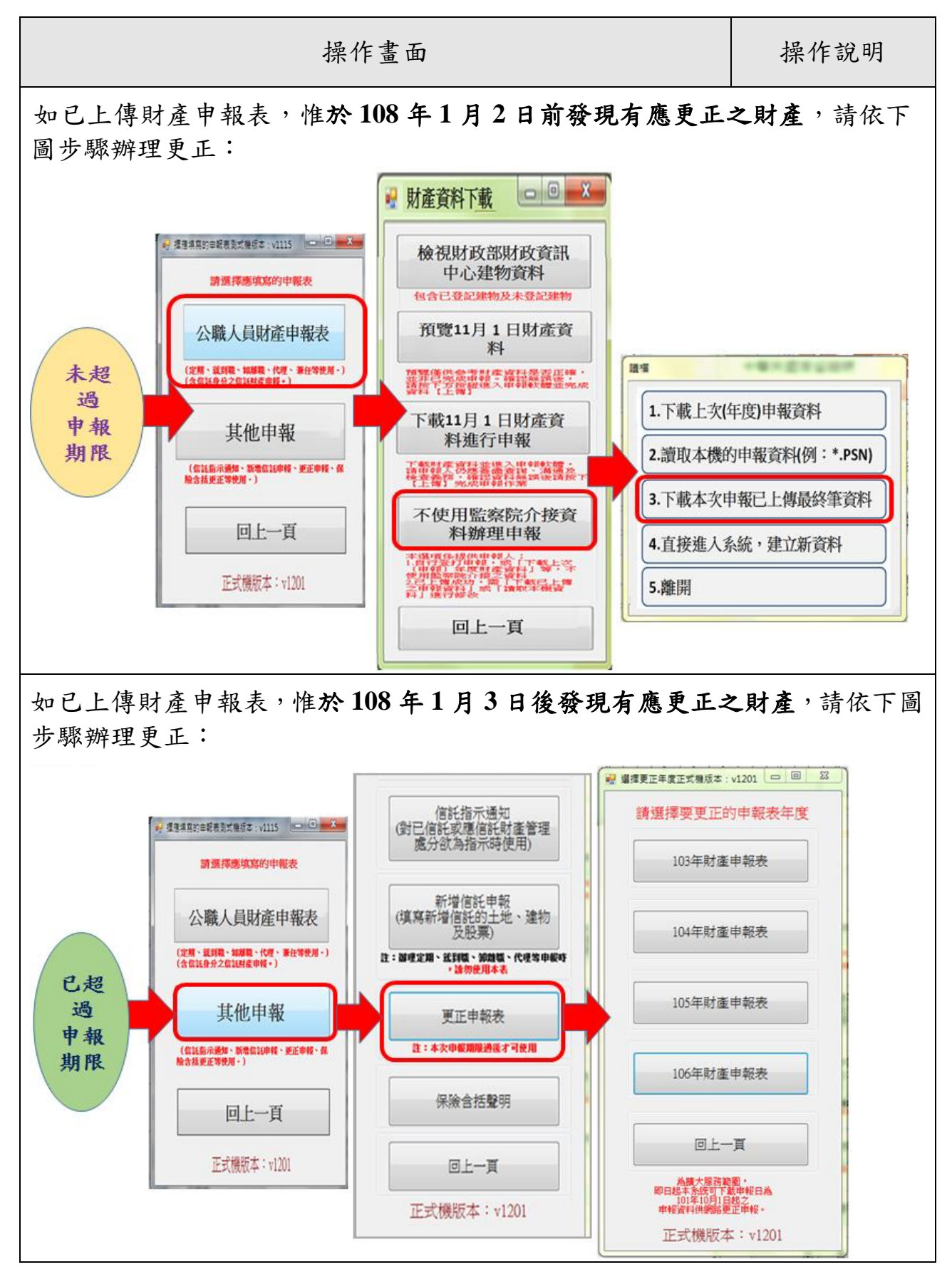

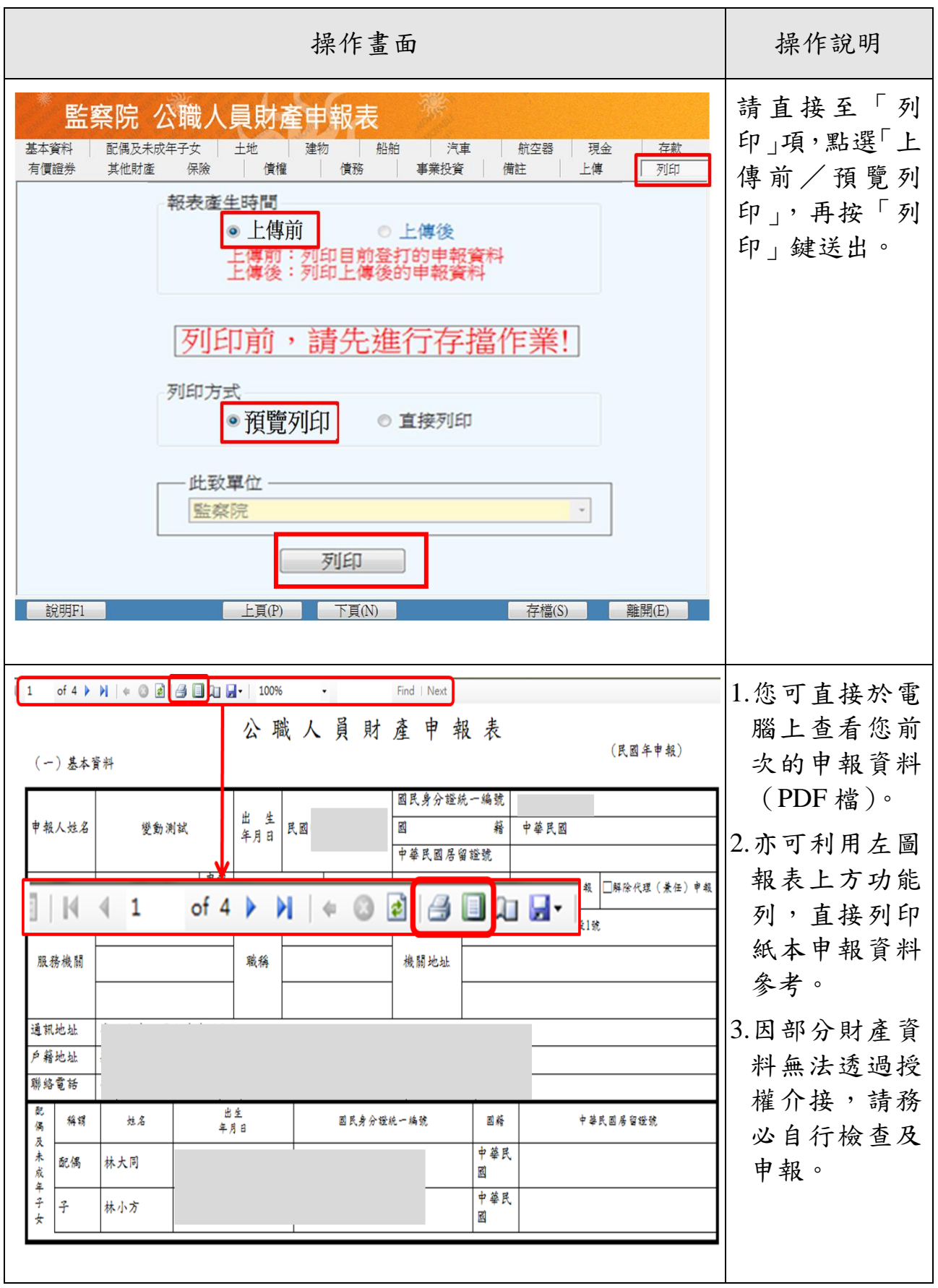

<span id="page-32-0"></span>肆、未申請授權介接財產資料,亦可使用網路申報系統,下 載上次(年度)之申報資料參考

\*作業流程如下圖:

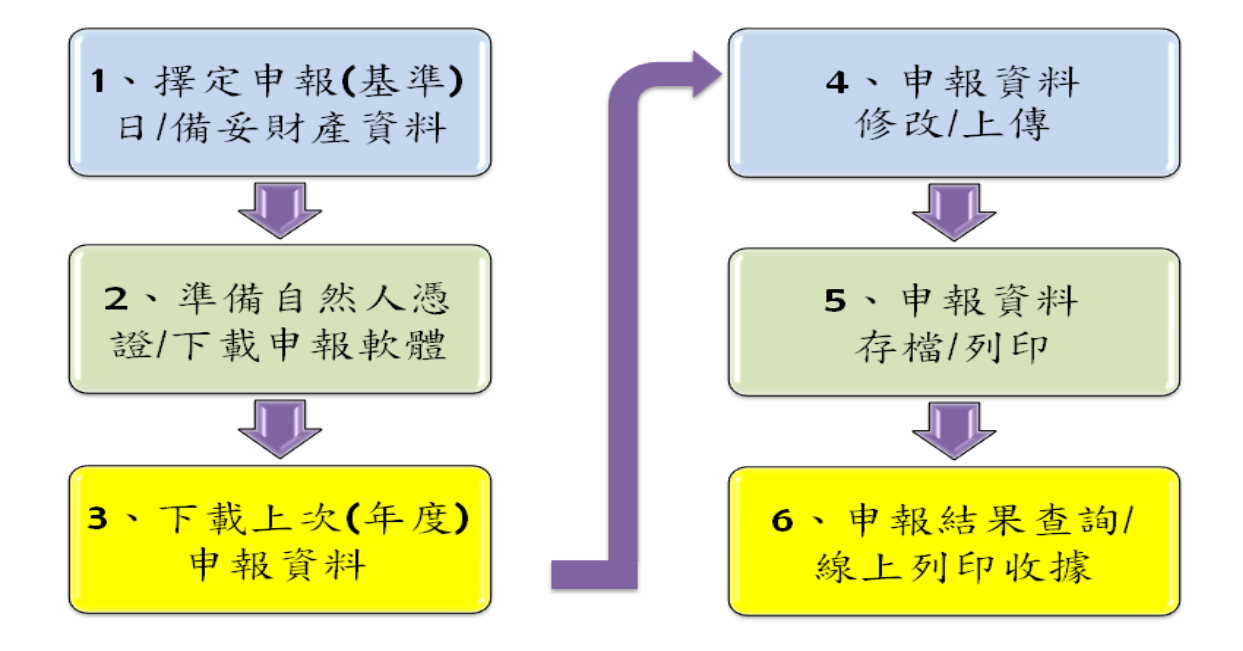

#### <span id="page-32-1"></span>一、擇定申報(基準)日及備妥財產資料

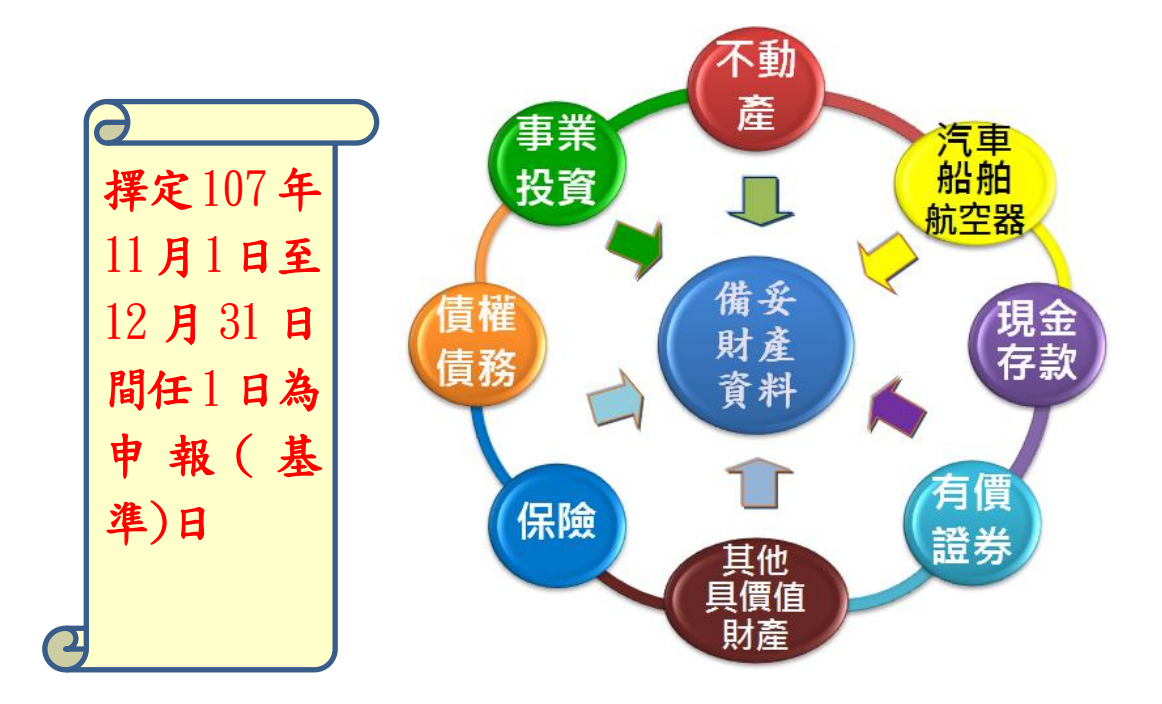

#### <span id="page-33-0"></span>二、準備自然人憑證及下載申報軟體

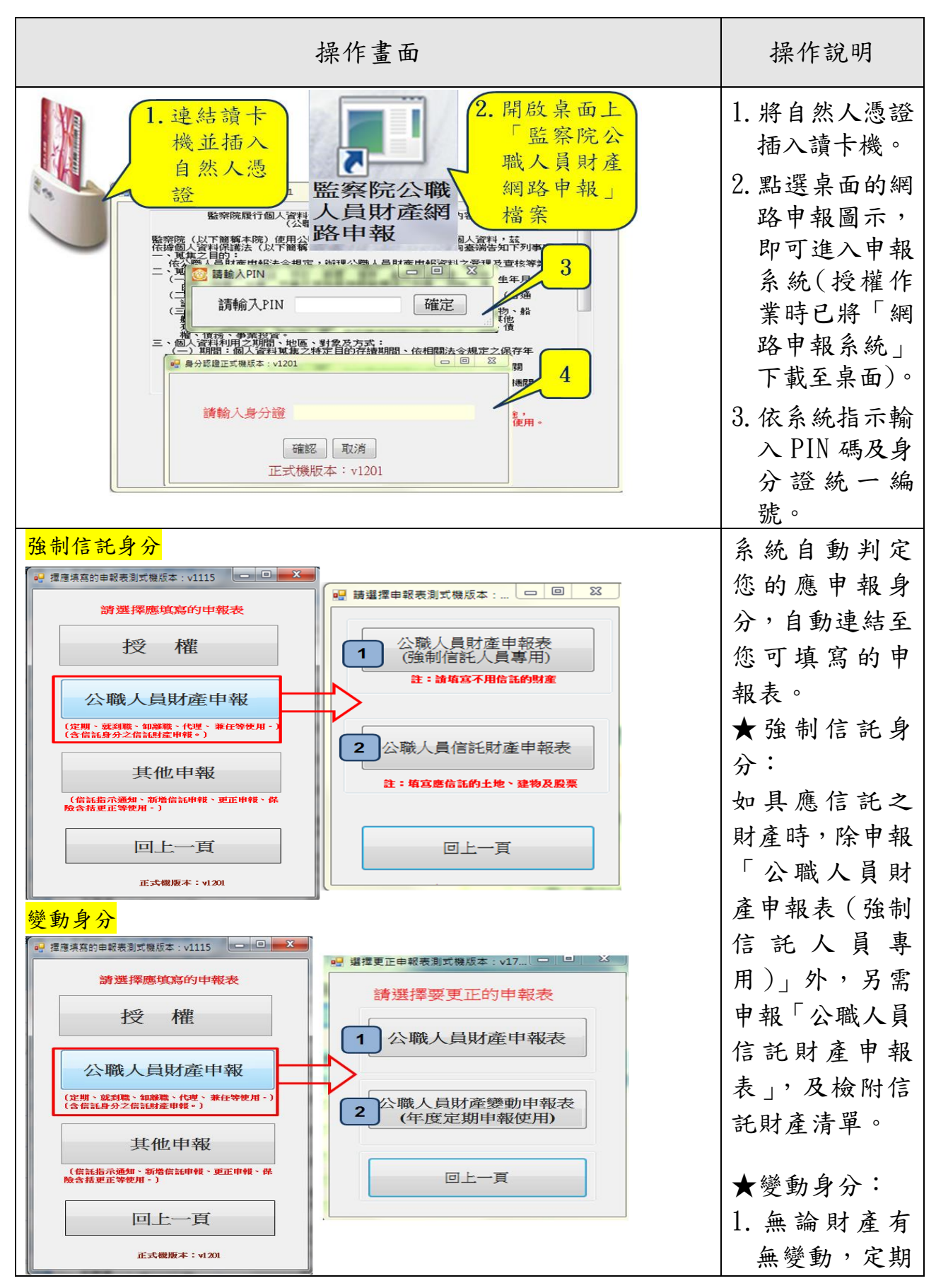

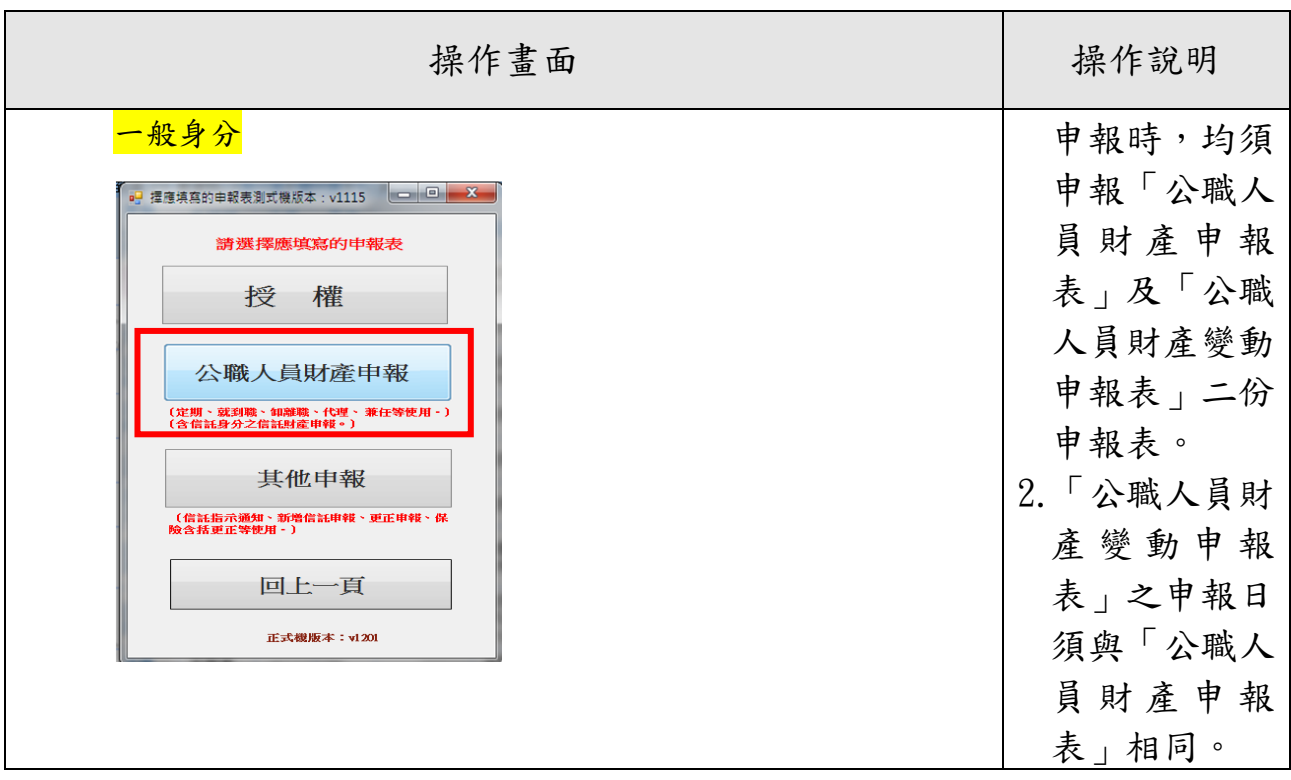

#### <span id="page-34-0"></span>三、下載上次(年度)申報資料/向法務部網路申報系統申報之檔案

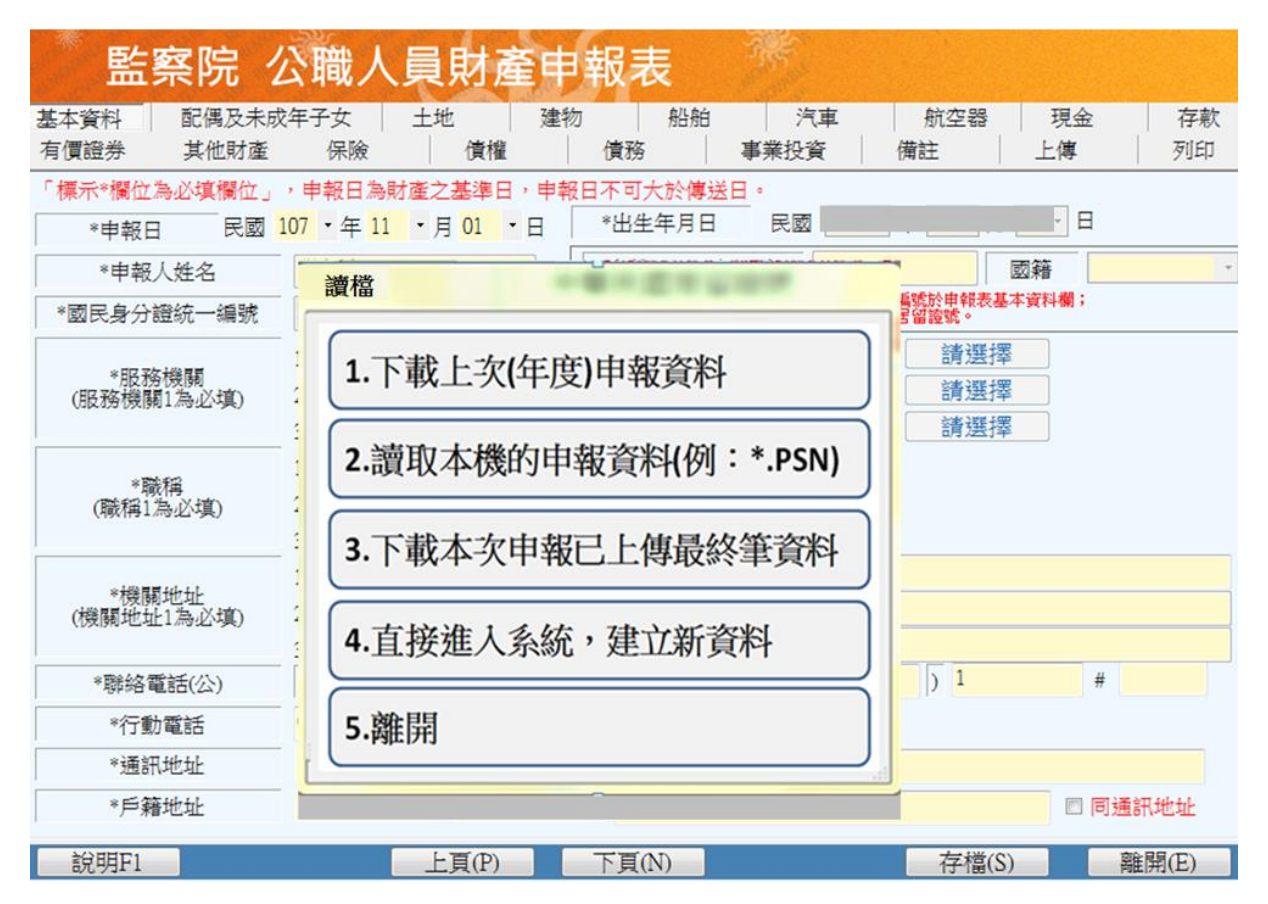

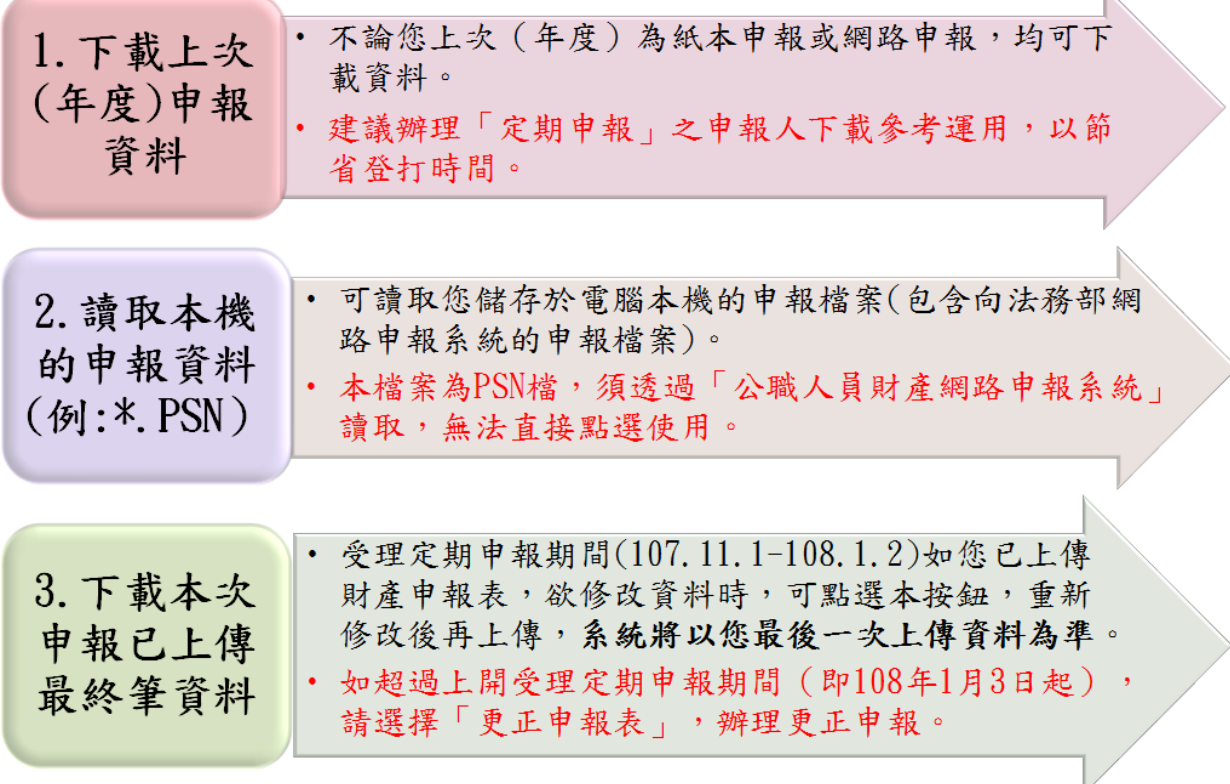

#### <span id="page-35-0"></span>四、申報資料之增刪修改、上傳、列印、存檔

- 上傳成功即申報成功,無庸另寄紙本資料。
- ◆受理定期申報期間 (107年11月1日至108年1月2日),如 發現應更正情事,您可隨時持自然人憑證進入網路申報系統, 選擇「公職人員財產申報表/下載本次申報已上傳最終筆資 料 」選項,下載您前一次上傳之申報資料,修改後上傳,系統 將以您最後一次上傳資料為準。
- 受理定期申報期限過後(即 108 年 1 月 3 日起),如發現應更 正情事,請您持自然人憑證進入網路申報系統,選擇「更正申 報表」選項,辦理更正申報。

申報 資料修改/ 上傳/存檔/列 印等操作方式 請參閱本手冊 第26頁至第32 頁內容。

請於108年1月 2日前上傳定 期財產申報表, 避免逾期受罰

32

#### <span id="page-36-0"></span>五、申報結果查詢

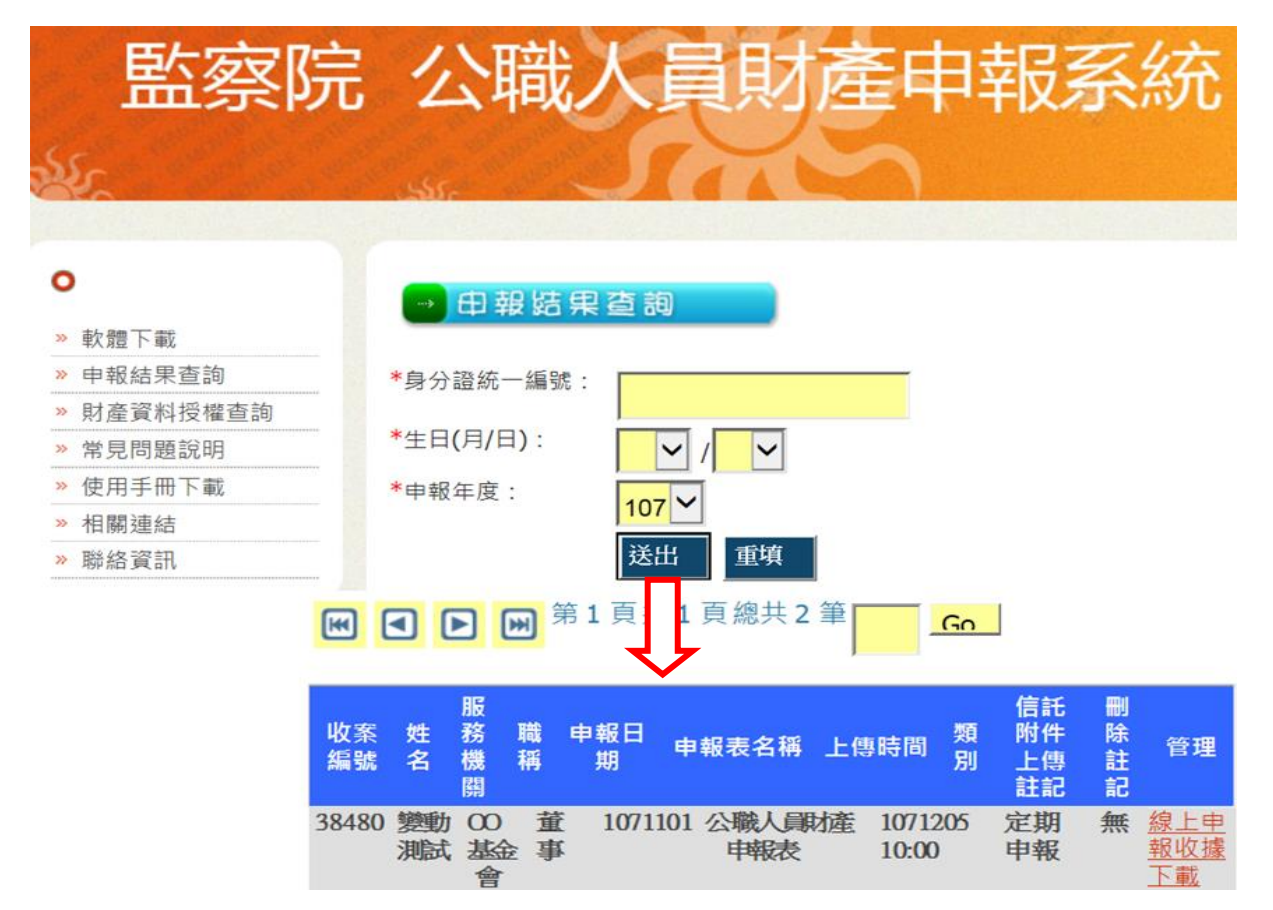

### <span id="page-36-1"></span>六、更正申報操作

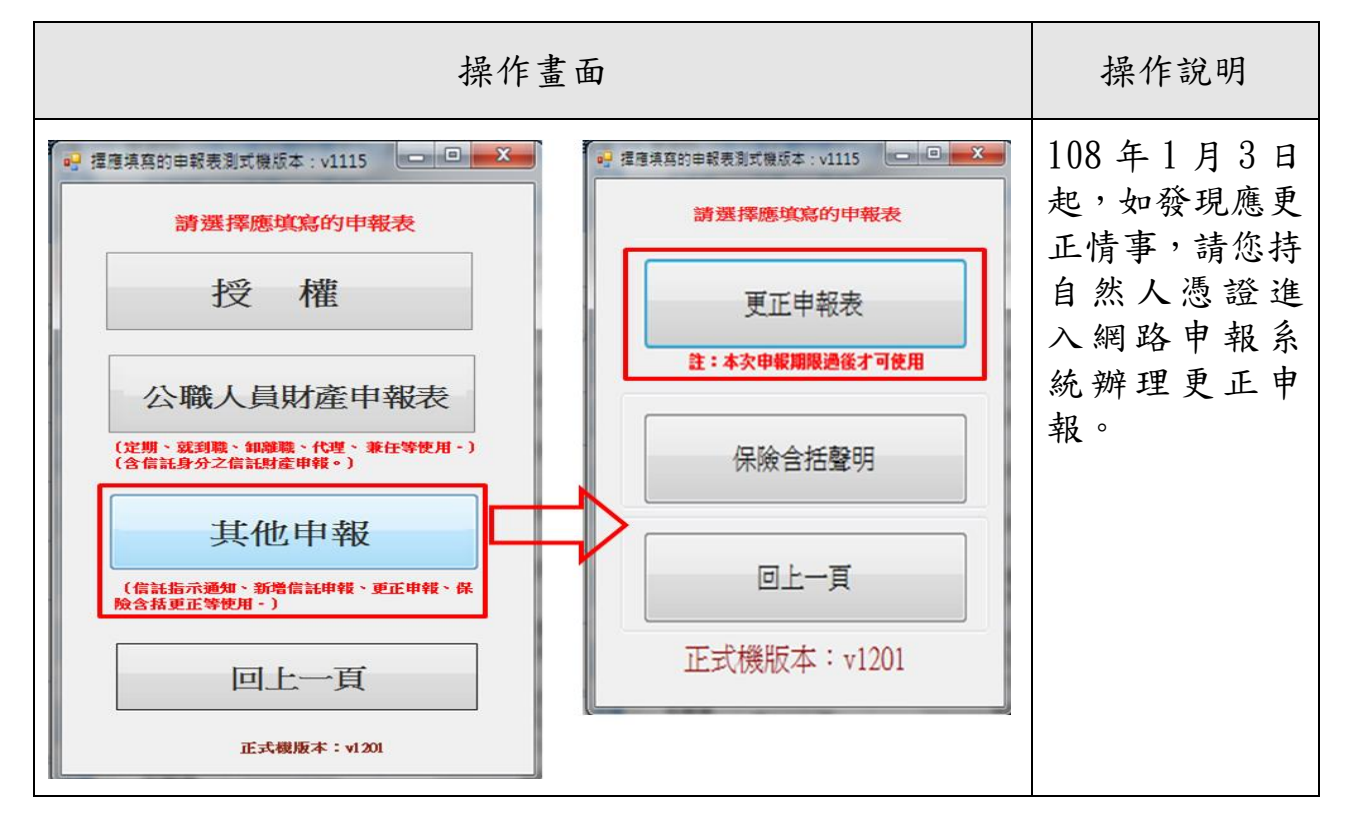

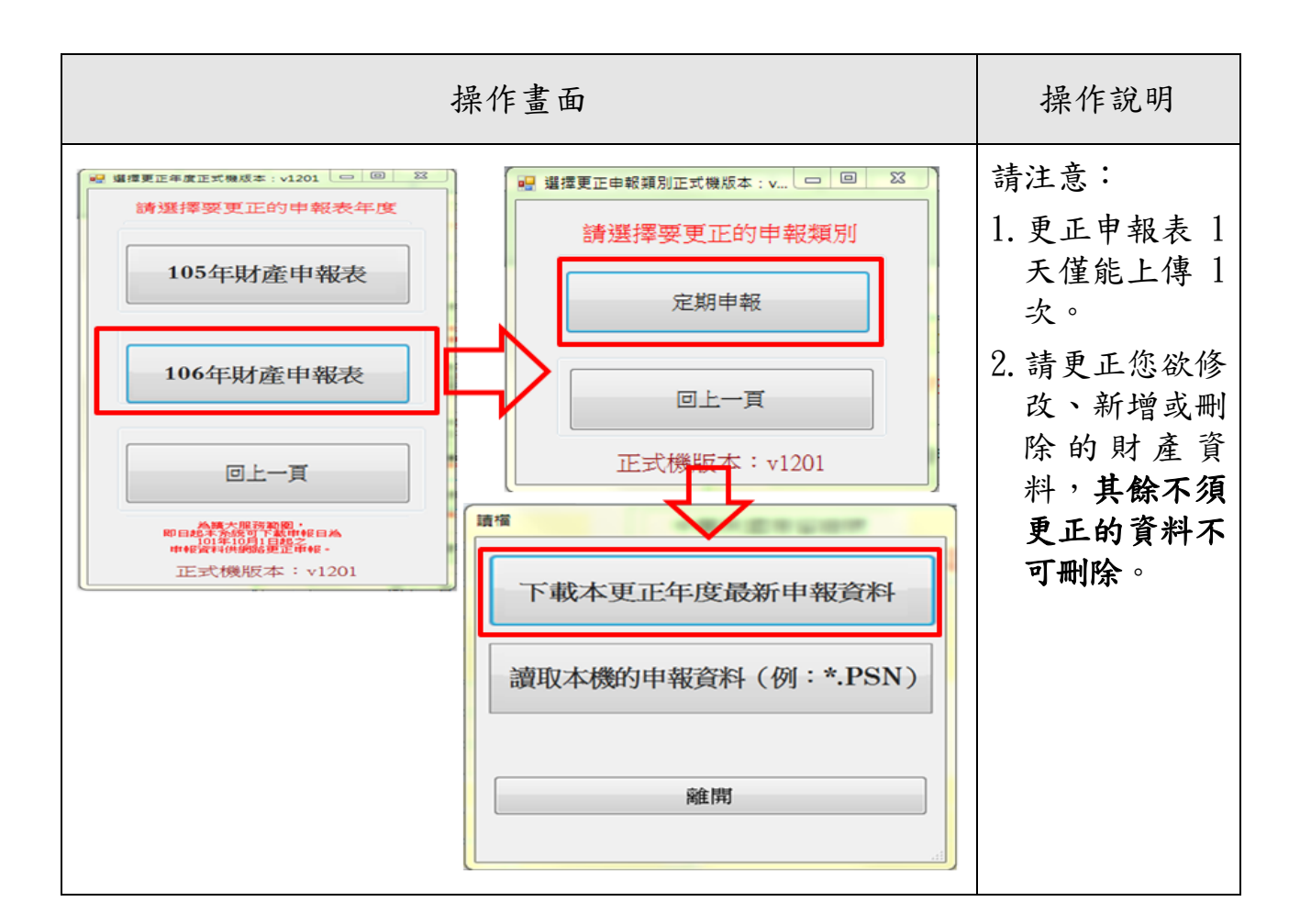

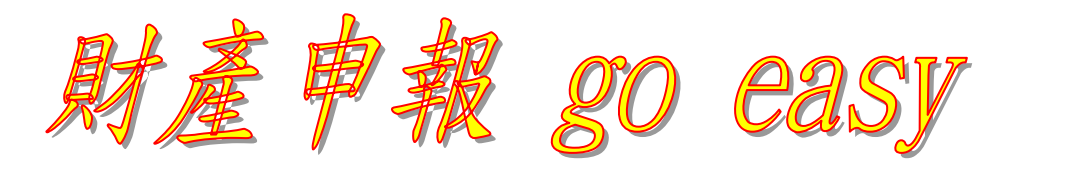

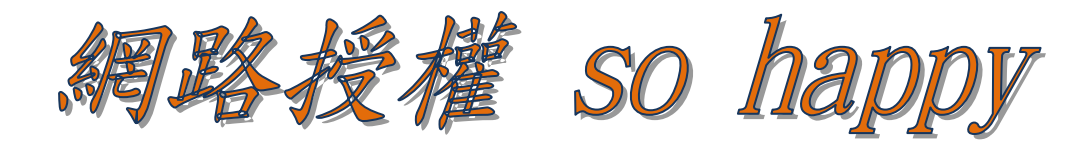

#### 監察院公職人員財產申報處

**100** 臺北市中正區忠孝東路一段 **2** 號

監察院公職人員財產申報處服務電話:詳如附表

陽光法案主題網網址:**[http://sunshine.cy.gov.tw](http://sunshine.cy.gov.tw/)** 監察院公職人員財產網路申報專區:**[https://pdis.cy.gov.tw](https://pdis.cy.gov.tw/)**

#### <span id="page-38-0"></span>附件 1-監察院服務申報人辦理財產申報聯絡電話一覽表

各責任區承辦人 電話:(02)2341-3183 傳真:(02)2341-2650

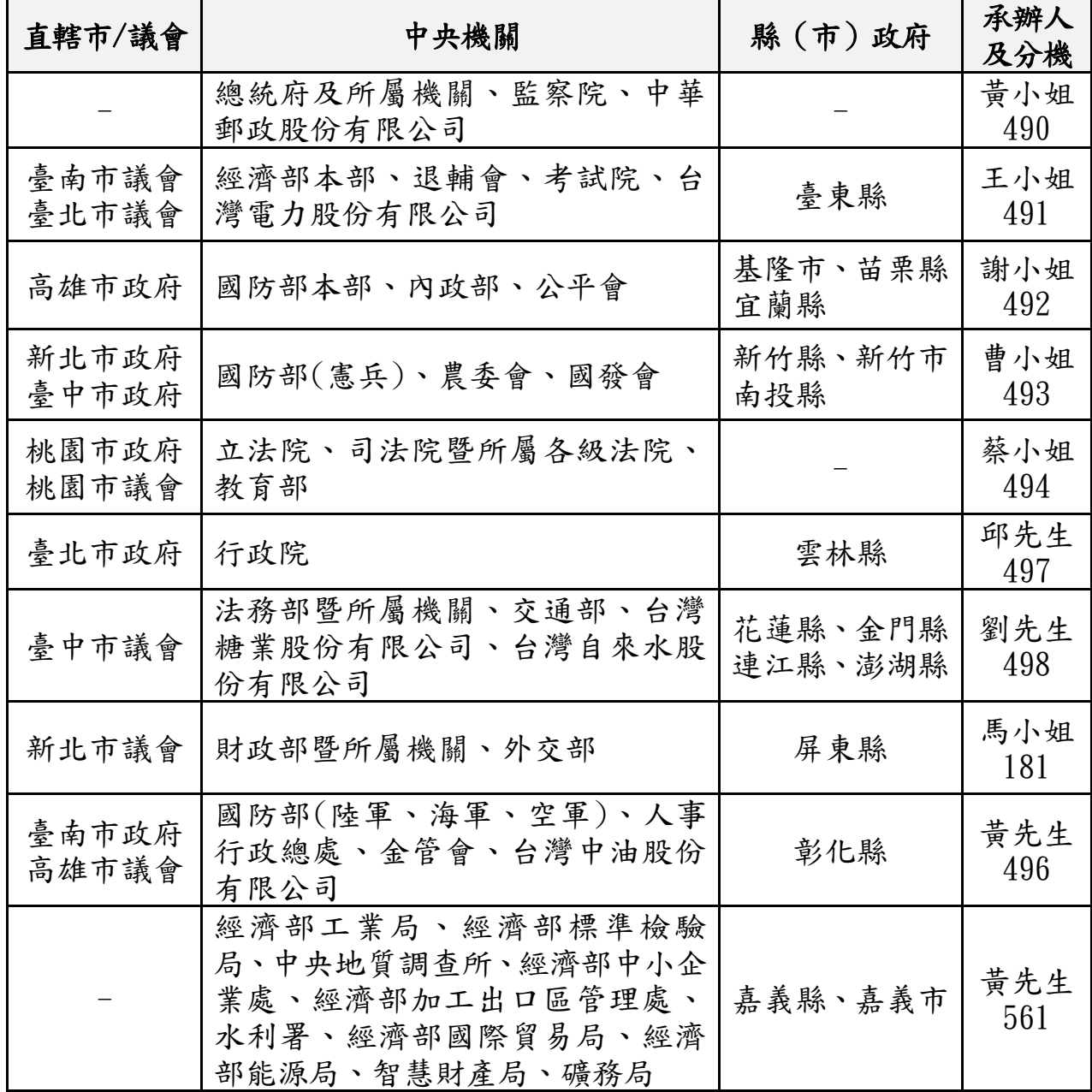

#### ★監察院陽光法案主題網/宣導專區 [http://sunshine.cy.gov.tw](http://sunshine.cy.gov.tw/)  可下載本手冊及簡報等資料

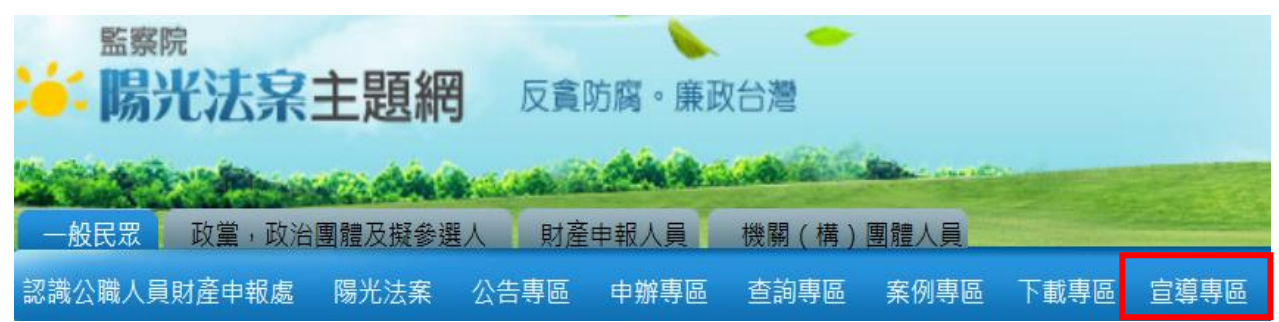

<span id="page-39-0"></span>附件 2-申報常見錯誤

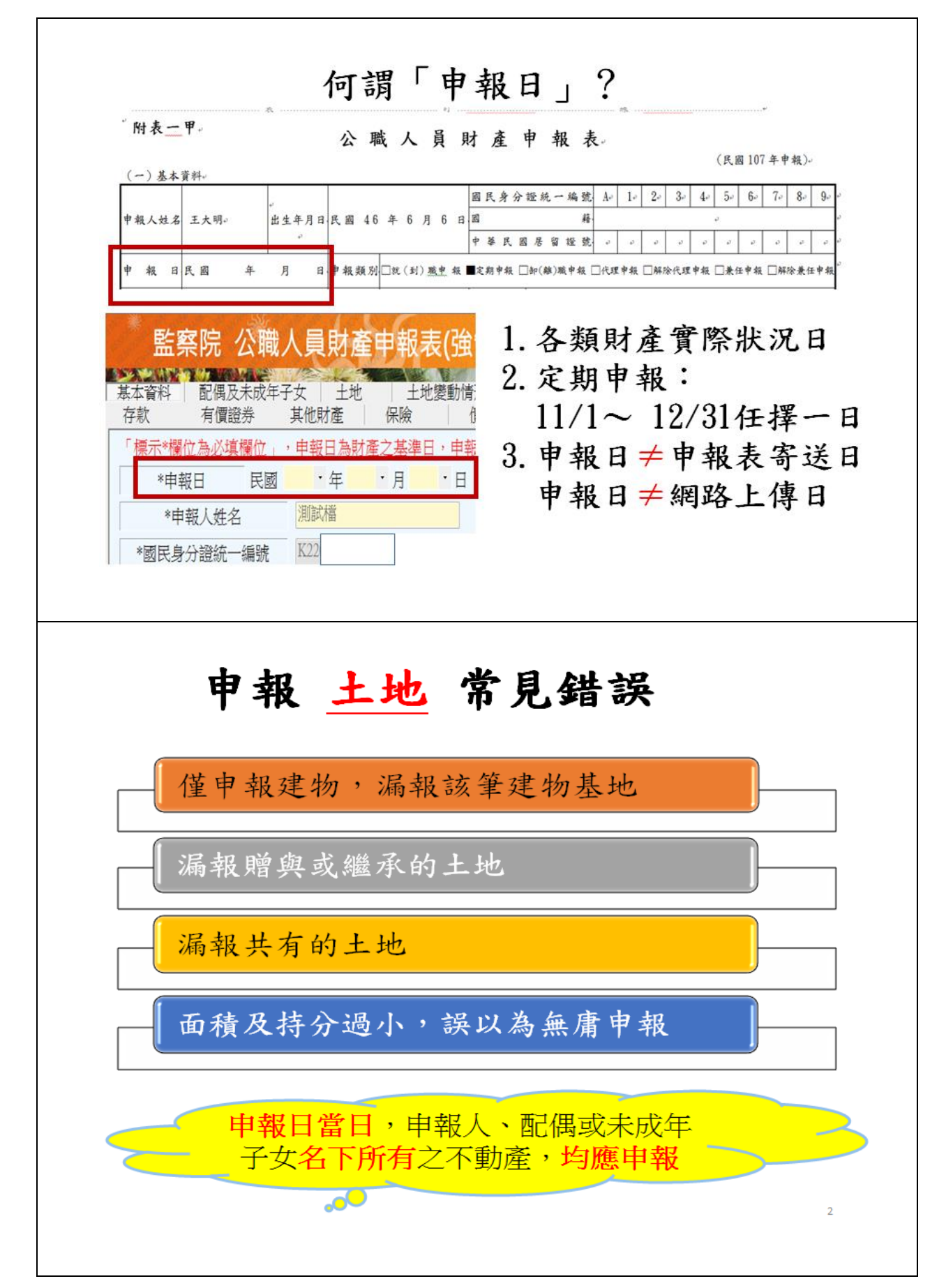

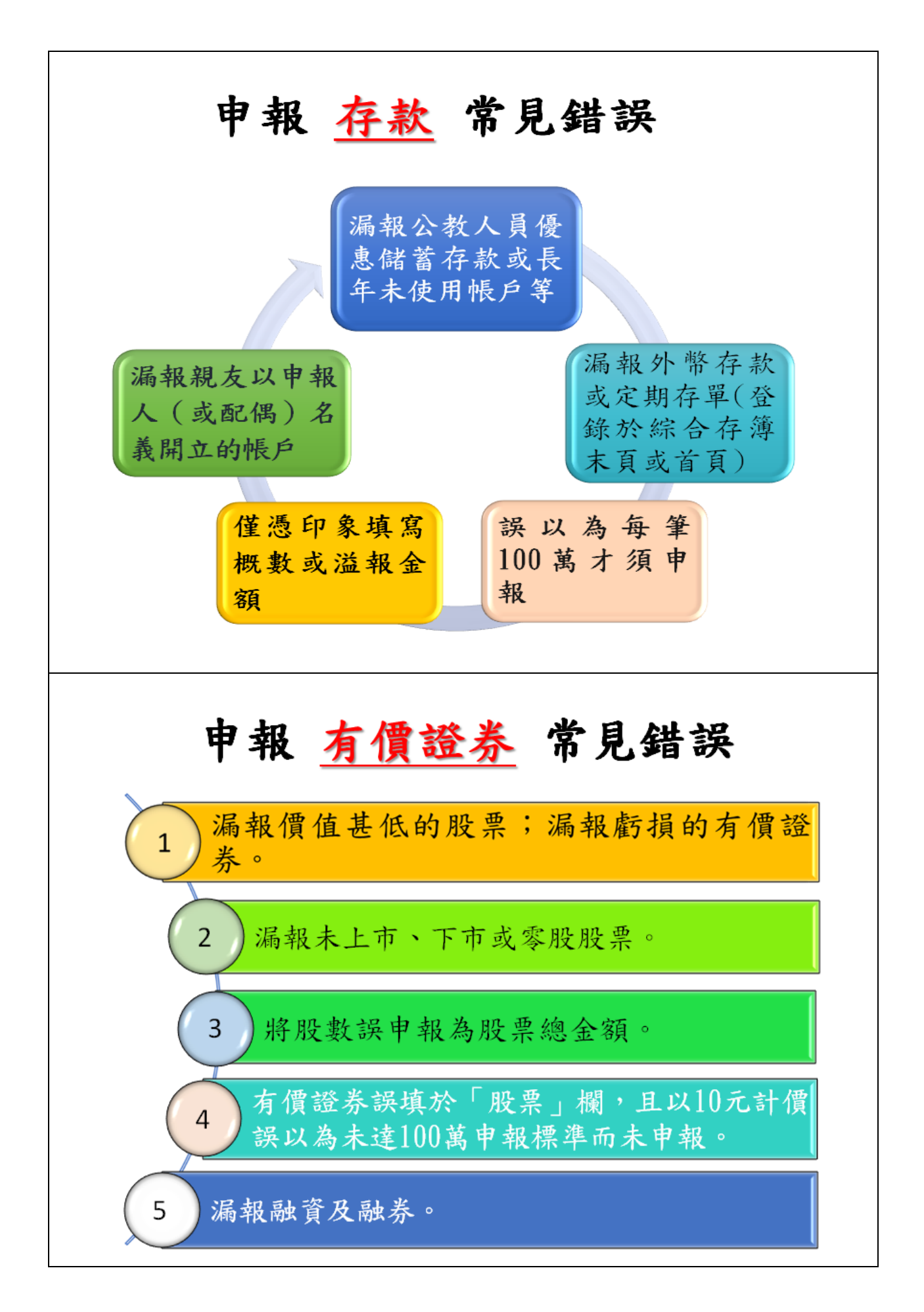

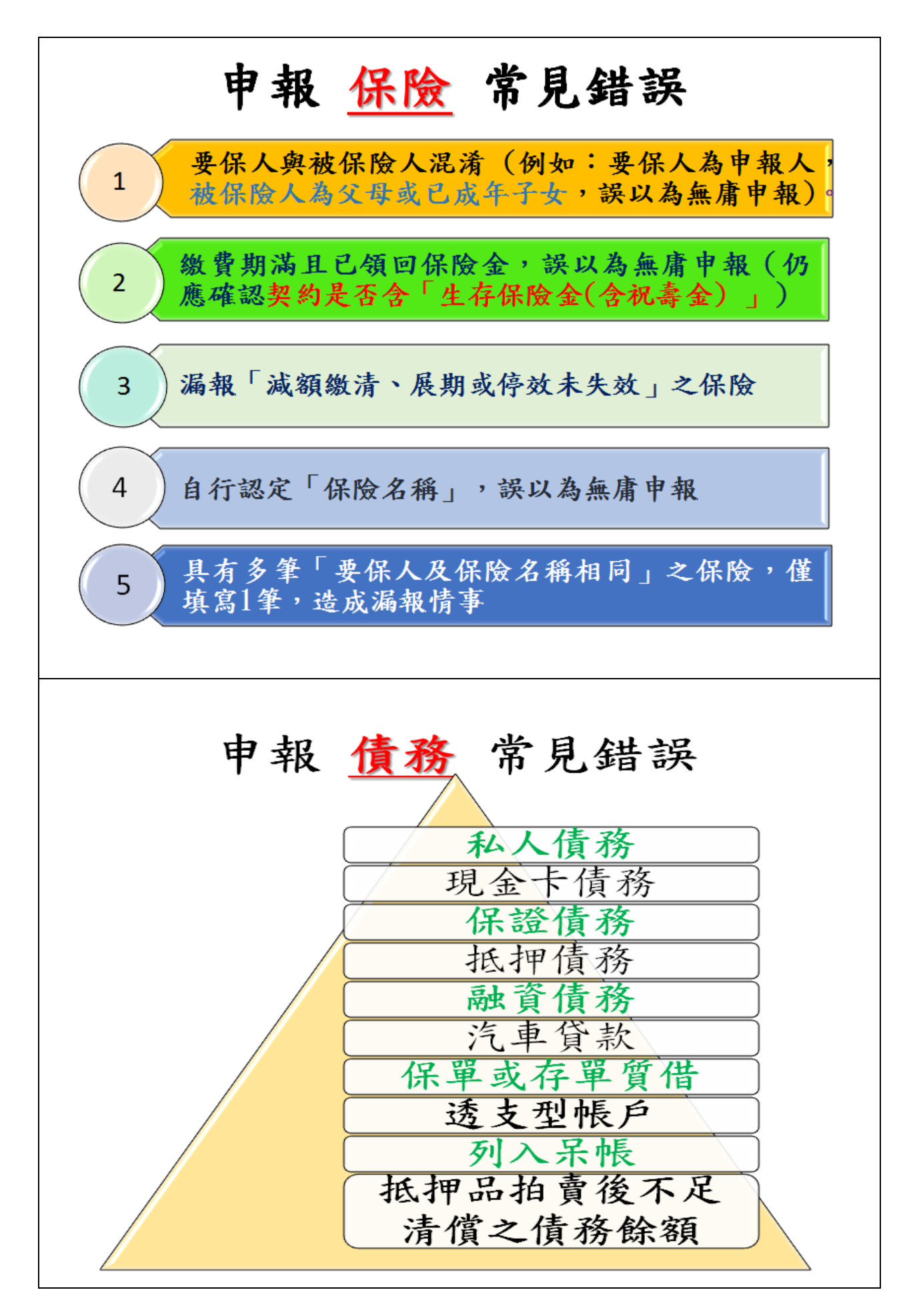

# 「備註欄」–特殊事由

- (1)申報人於申報財產時,對申報表各欄應填寫之事項有需補充說明者 如某項財產之取得時間及原因,係他人借用申報人本人、配偶、未 成年子女名義購置、存放或登記不動產、存款、投資或買賣股票等 財產,應於「備註欄」內按填寫事項之先後順序逐一說明。
- (2)不動產已滅失但未辦理註銷登記:於備註欄註明並於事後說明時提 出滅失之證據(如照片或事後補辦註銷登記)。
- (3)購買預售屋,已付款若干萬元,因房屋尚未過戶,應填寫於備註欄
- (4)已經繼承取得之土地、房屋,未辦理繼承登記及分割登記,但有 「分管」之事實,應填寫於「備註欄」。
- (5)申報人確有無法申報配偶或未成年子女財產之正當理由者,應於備 註欄敘明其理由,並於受理申報機關 (構)進行實質審核時,提出 具體事證供審核。
- (6)合會為債權、債務之結合,申報人如有跟會仍應申報,應於備註欄 敘明合會起始日、期數、每期繳交金額及得標後預計可領回金額。

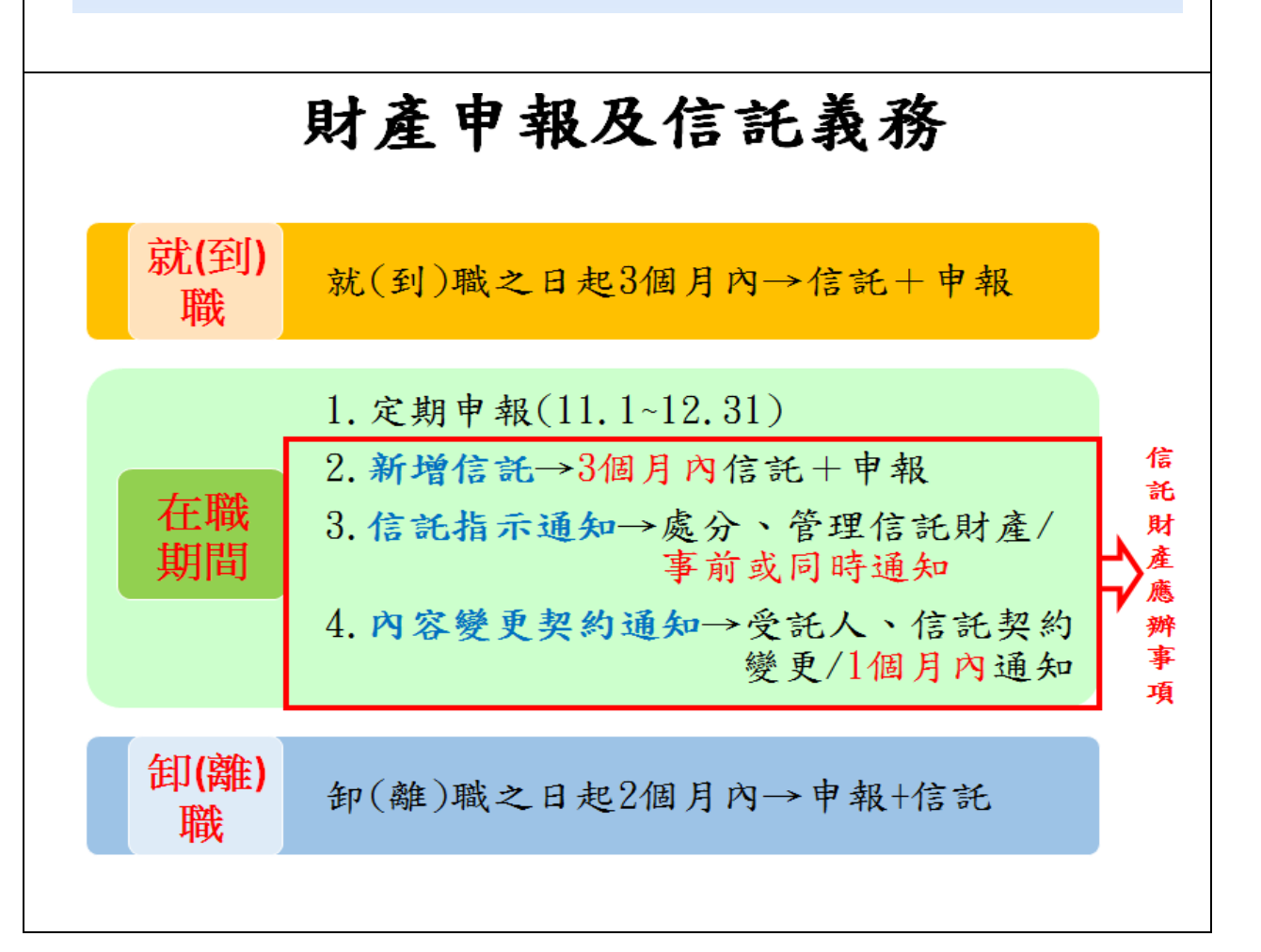

# 具有強制信託義務之人

(一)總統、副總統

(二)五院院長、副院長

(三)政務人員

(四)公營事業總、分支機構之

首長、副首長

(五)直轄市長、縣市長

# 應信託財產項目

公職人員本人、配偶及未成 年子女之:

1.不動產

(指具「所有權狀」之土地 及建物)

2.國內上市 (櫃) 股票

# 例外:不需信託之不動產

(1)自擇房屋(含基地)一戶供自用者。 包含該房屋基地或鄰近基地具獨立所有權狀之停車位。

(2)依法不得承受者,如:原住民保留地、耕地。

耕地:依區域計畫法劃定為特定農業區、一般農業區、山坡地保育區、 森林區之農牧用地。種植農作的土地,不一定是耕地。

(3)承受有困難者,如:國外之不動產、公同共有不動產、 未登記建物

公職人員如為不動產之公同共有人,於公同共有關係終止前,對於自 己之潛在應有部分,應認係信託業承受有困難之不動產,得免予信託。 (法務部98.2.20函釋)

> ※依規定不須交付信託之不動產,如有變動, 仍應於每年定期申報時,申報其變動情形。

### 零股是否需信託?

【法務部104.8.13法廉字第10405011600號函釋】

申報人本人、配偶或未成年子女「個別所有」 股票+債券+基金受益憑證+其他有價證券共4類

- 一、「未達」100萬元,則零股之上市(櫃)股票 不用信託。
- 二、「已達」100萬元,則零股之上市(櫃)股票 必須信託。

# 財產申報不實之處罰

逾期申報、申報不實或隱匿財產

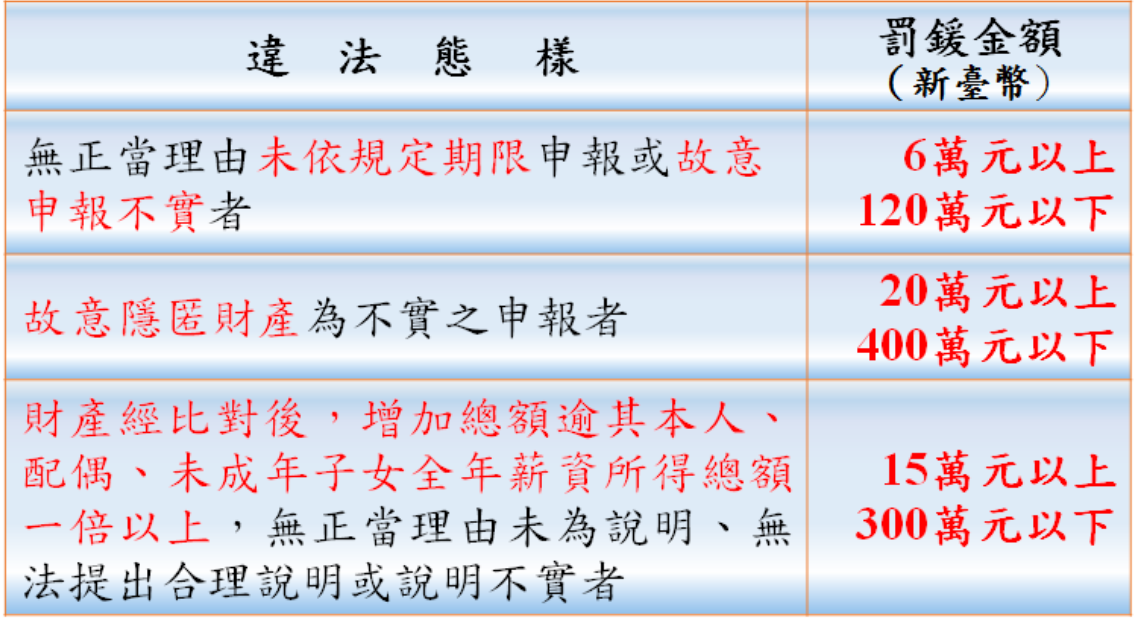

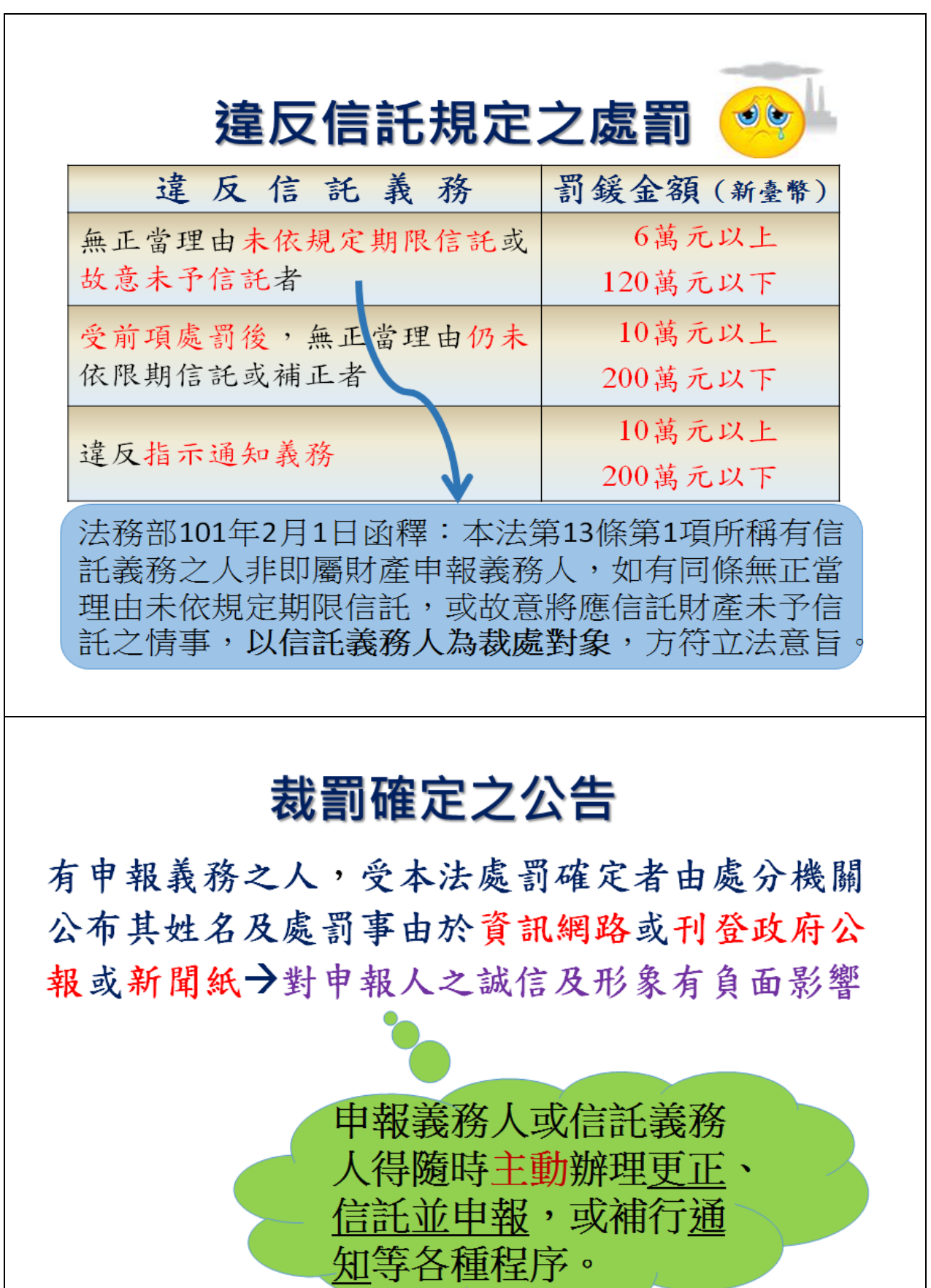